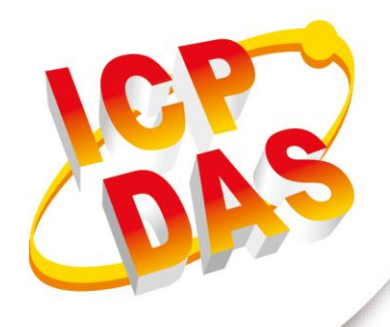

## **使用手冊**

**2017 年 7 月 V 1.0.2**

# **G-4513** 系列

3G WCDMA 太陽能充電的省電型 PAC

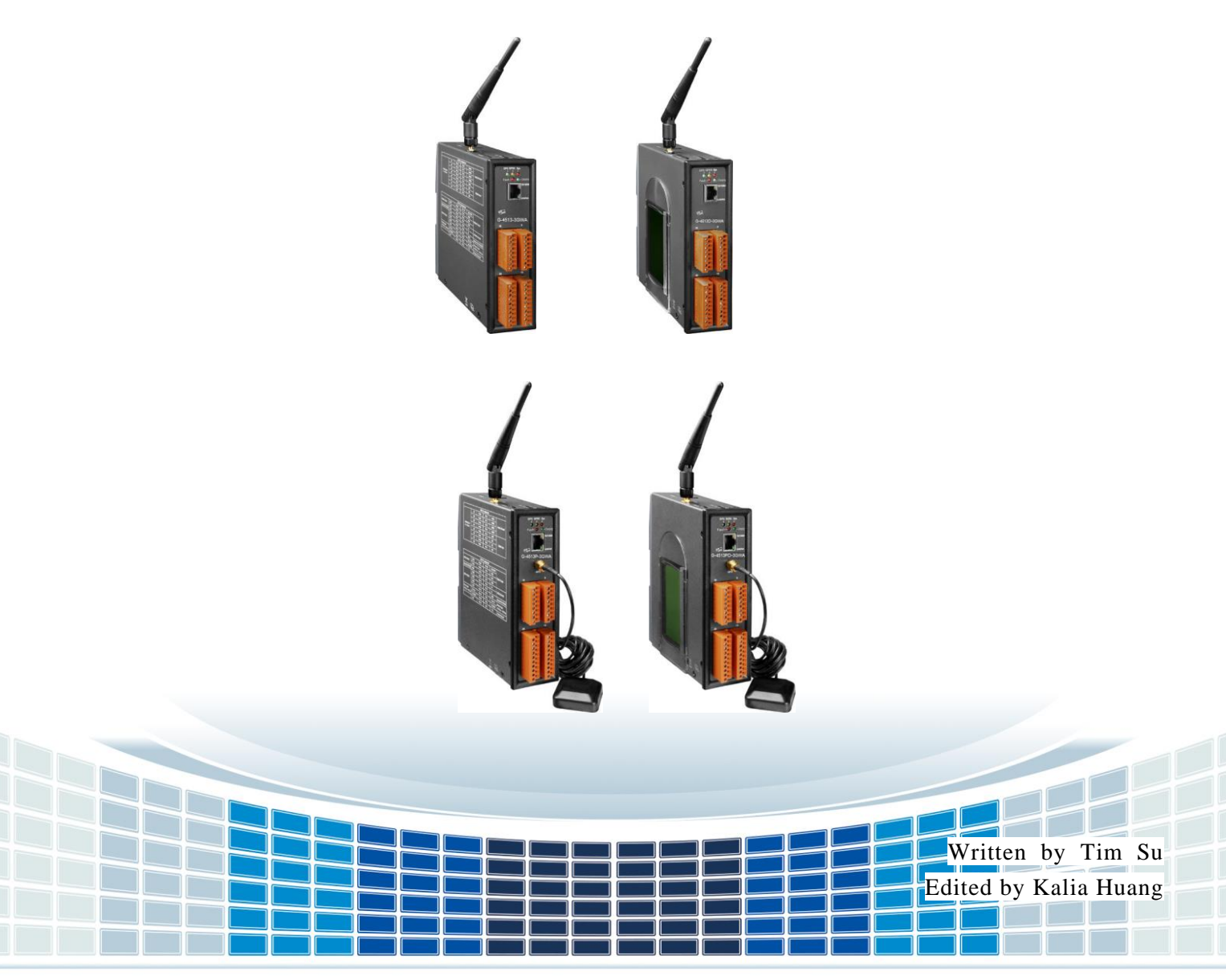

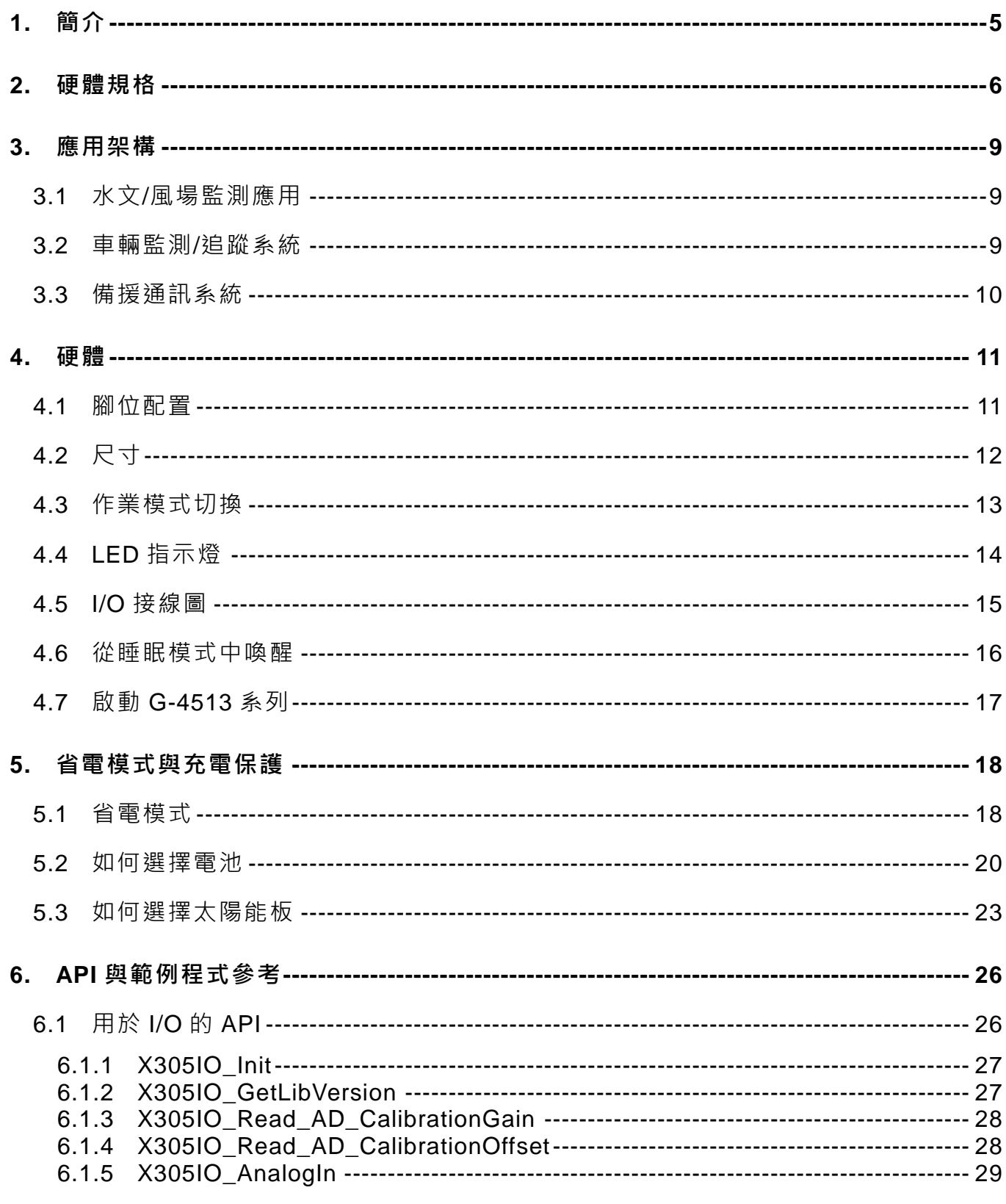

G-4513 系列 使用手冊

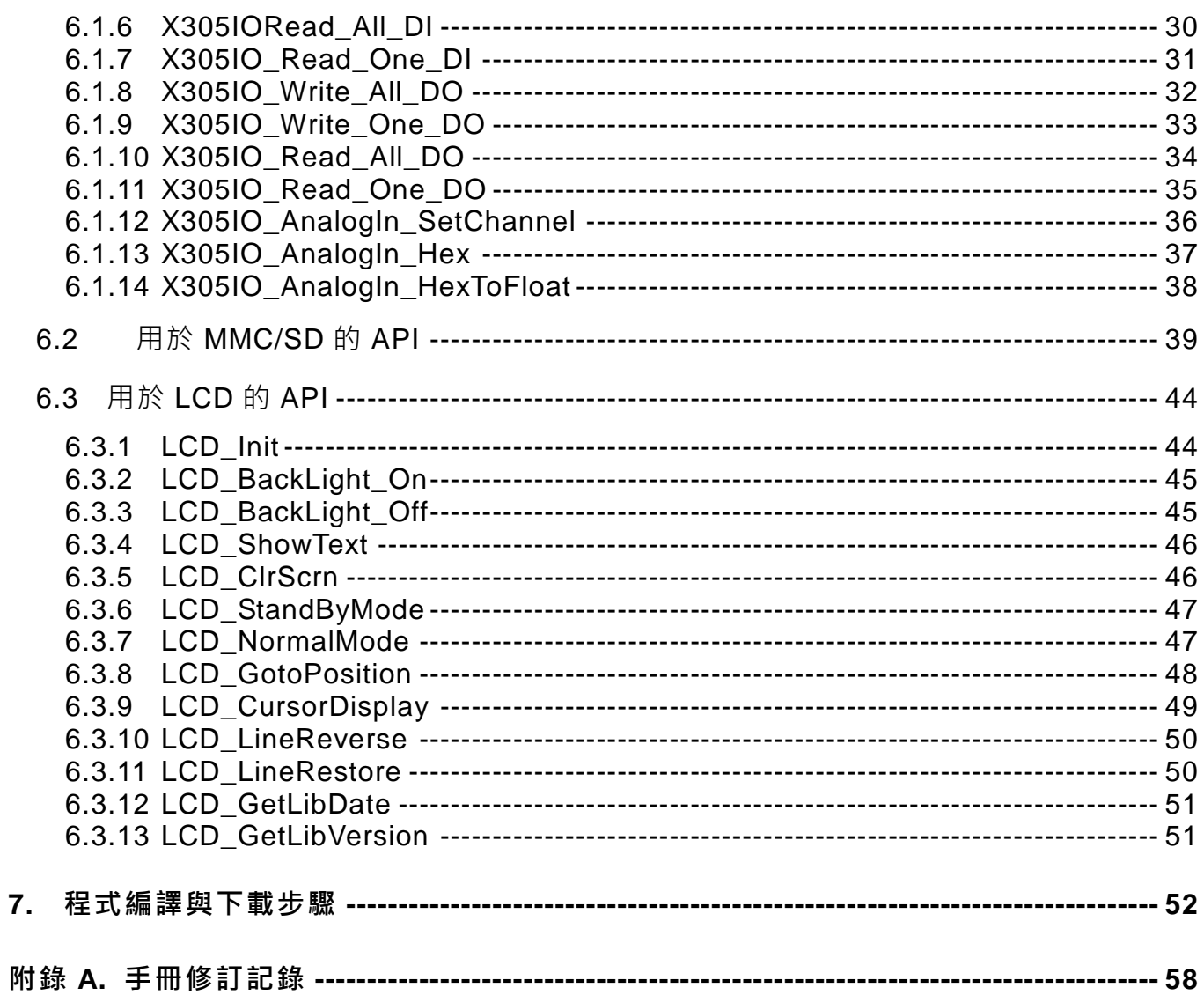

G-4513 系列 使用手冊

第3頁 版本 1.0.2

#### **重要資訊**

#### **保固說明**

泓格科技股份有限公司(ICP DAS)所生產的產品,均保證原始購買者 對於有瑕疵之材料,於交貨日起保有為期一年的保固。

#### **免責聲明**

泓格科技股份有限公司對於因為應用本產品所造成的損害並不負任何 法律上的責任。本公司保留有任何時間未經通知即可變更與修改本文 件內容之權利。本文所含資訊如有變更,恕不予另行通知。本公司盡 可能地提供正確與可靠的資訊,但不保證此資訊的使用或其他團體在 違反專利或權利下使用。此處包涵的技術或編輯錯誤、遺漏,概不負 其法律責任。

#### **版權所有**

版權所有 2017 泓格科技股份有限公司保留所有權利。

#### **商標識別**

本文件提到的所有公司商標、商標名稱及產品名稱分別屬於該商標或 名稱的擁有者所有。

#### **連絡方式**

若於使用此設定時有任何的問題,可隨時透過 mail 方式與我們聯繫。 mail:[service@icpdas.com](mailto:service@icpdas.com)。我們將保證於兩個工作天內回覆。

**G-4513 系列 使用手冊 インタン インタン あんしゃ あんしゃ あんしゃ あんしゃ 版本 1.0.2 インタン 第 4 頁** 

<span id="page-4-0"></span>**1. 簡介**

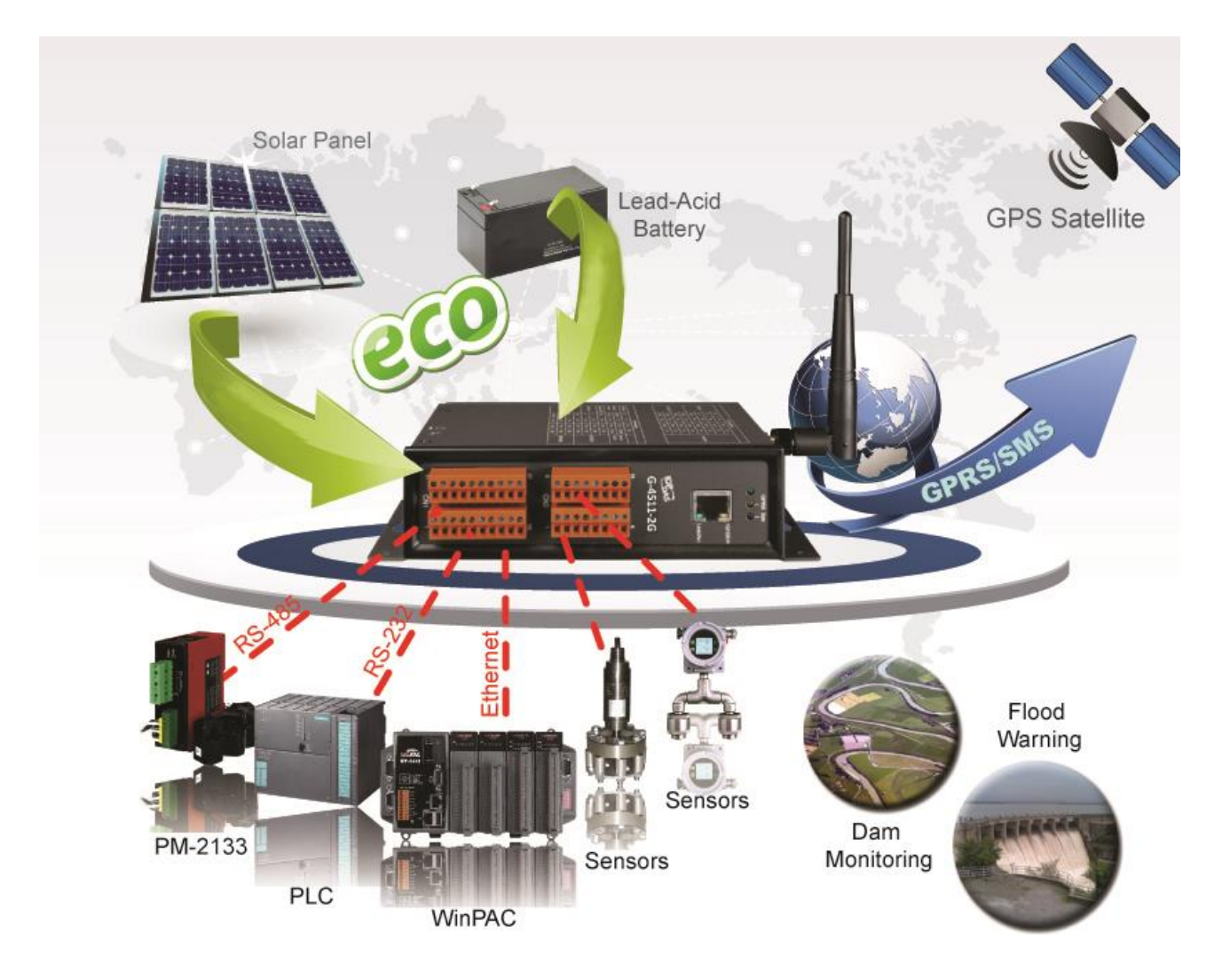

G-4513 系列為 M2M 省電型 PAC 產品,其內建太陽能/鉛酸電池之充電器。G-4513 極適合 用於水文監控、土石流監控領域,或是不便取得電源,需要使用太陽能的應用。若配合其 GPS 功能(選購),更可以應用於車載,河川船泊監控之領域。

G-4513 系列擁有太陽能充電器、3G 模組、GPS 模組(選購)、乙太網路、3 DI、3 DO、8 AI、 1 Relay、1 RS-232 和 1 RS-485。可用於各種需要 3G、GPRS、SMS、乙太網路或串列 埠的領域。其內建的 MiniOS7 提供與 I-7188/I-7186 系列相同的開發環境,對於 I-7188/I-7186 的用戶來說,G-4513 系列屬於熟悉的開發環境,較容易上手。

## <span id="page-5-0"></span>**2. 硬體規格**

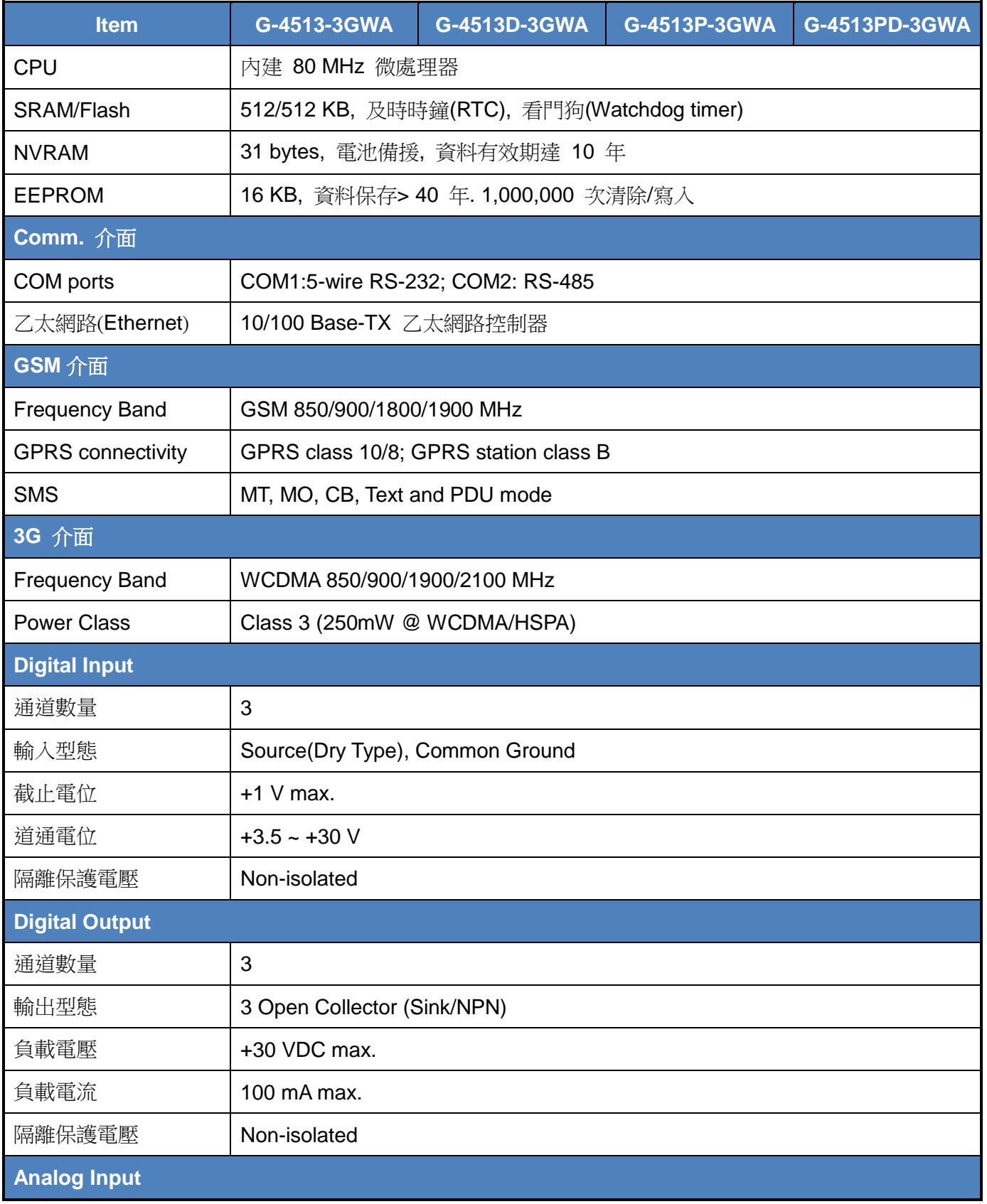

G-4513 系列 使用手冊 わけの インタン インタン あいちょう あいちょう 版本 1.0.2 また 第 6 頁

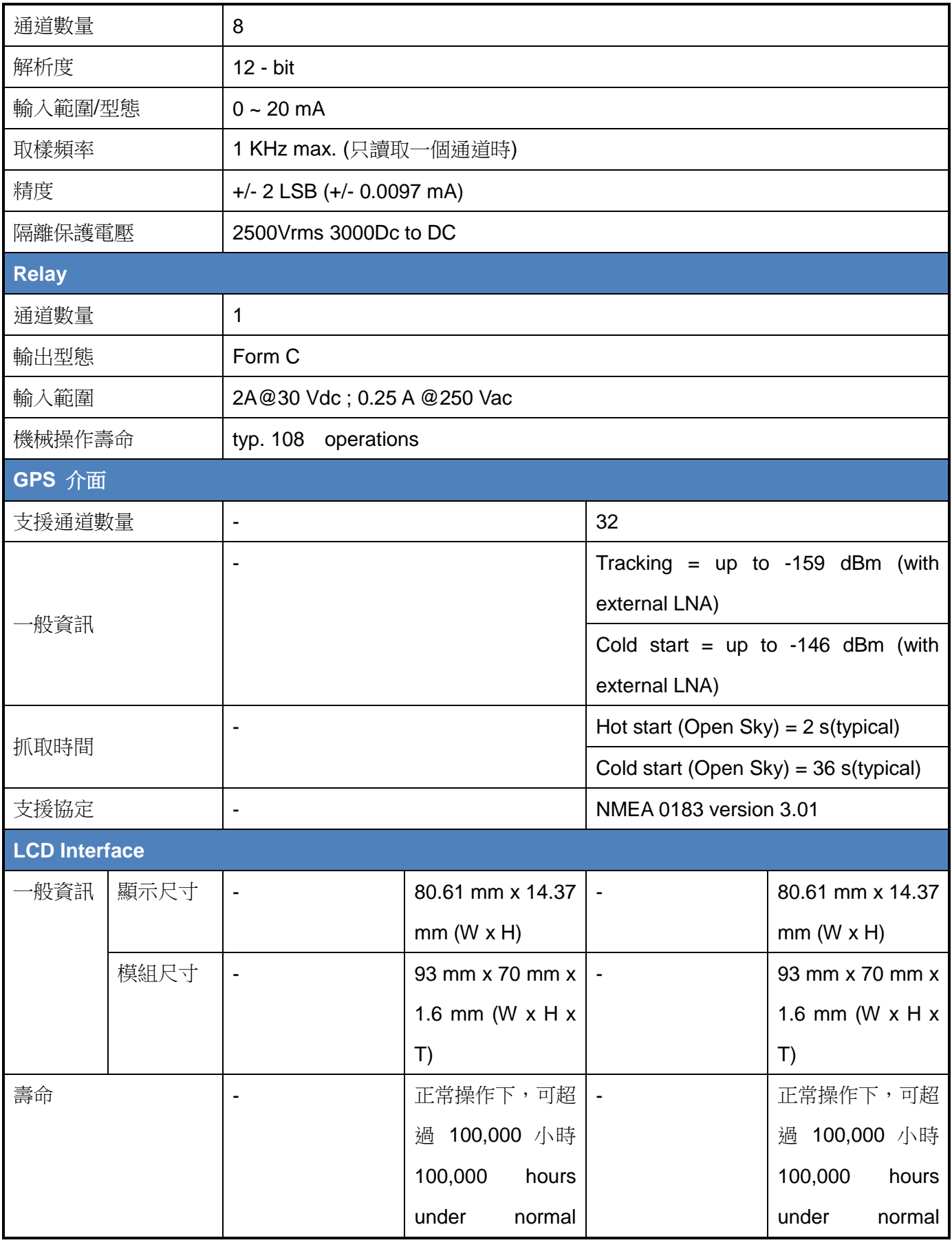

G-4513 系列 使用手冊 わたい インタン おおとこ あいしゃ あいしゃ 版本 1.0.2 またの 第 7 頁

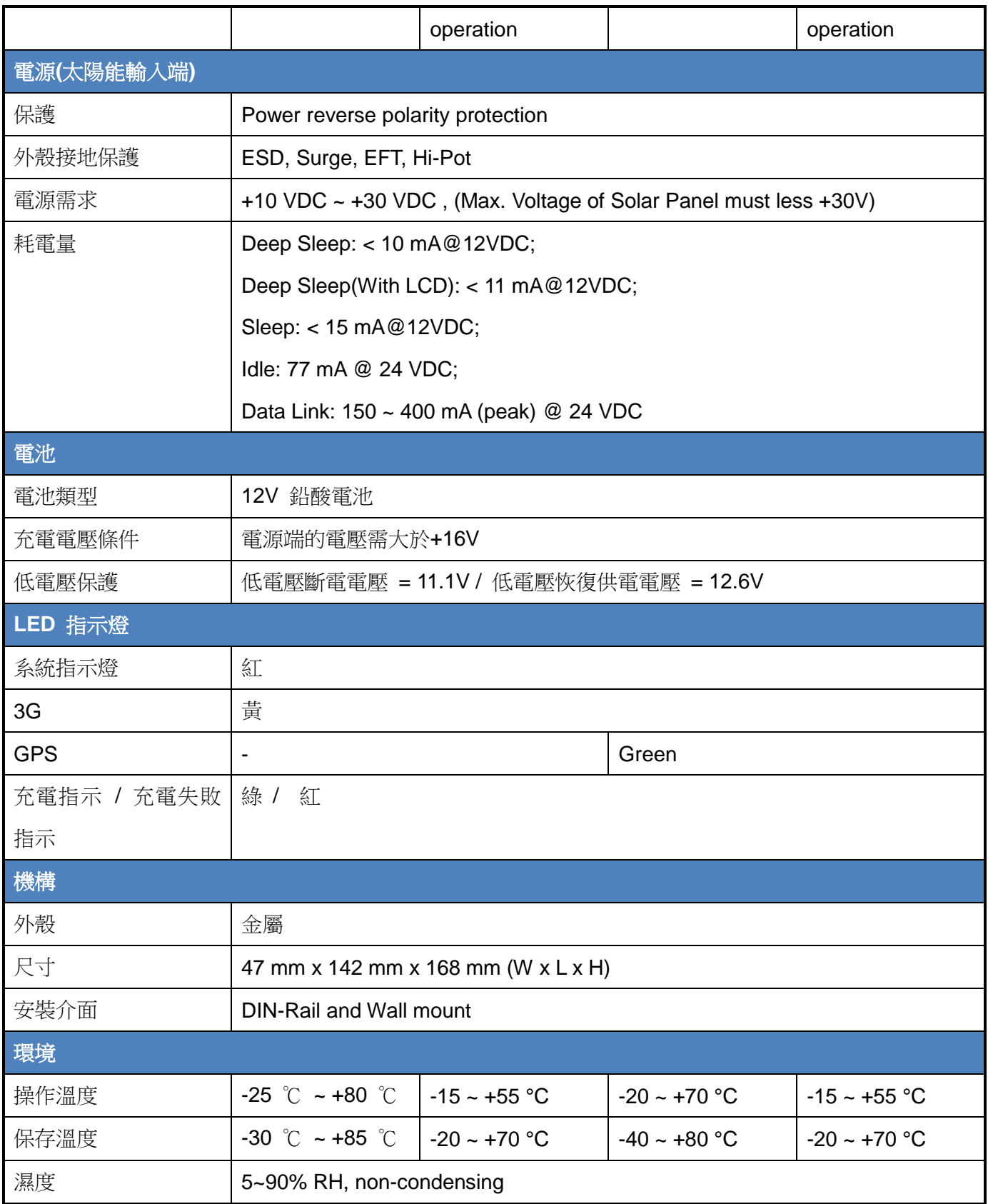

G-4513 系列 使用手冊 わけの インタン インタン あいちょう あいちょう 版本 1.0.2 まる 第 8 頁

## <span id="page-8-0"></span>**3. 應用架構**

## <span id="page-8-1"></span>**3.1 水文/風場監測應用**

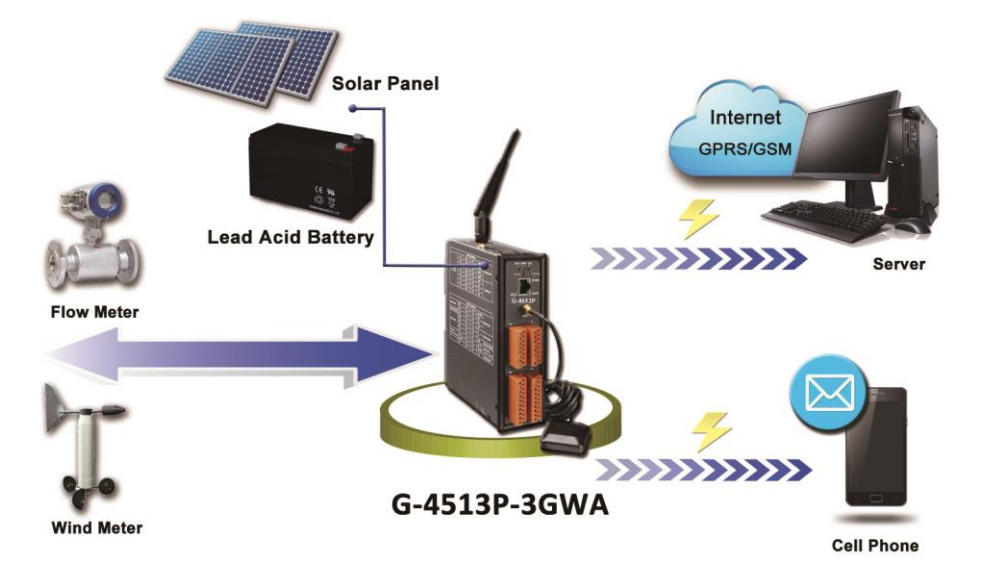

## <span id="page-8-2"></span>**3.2 車輛監測/追蹤系統**

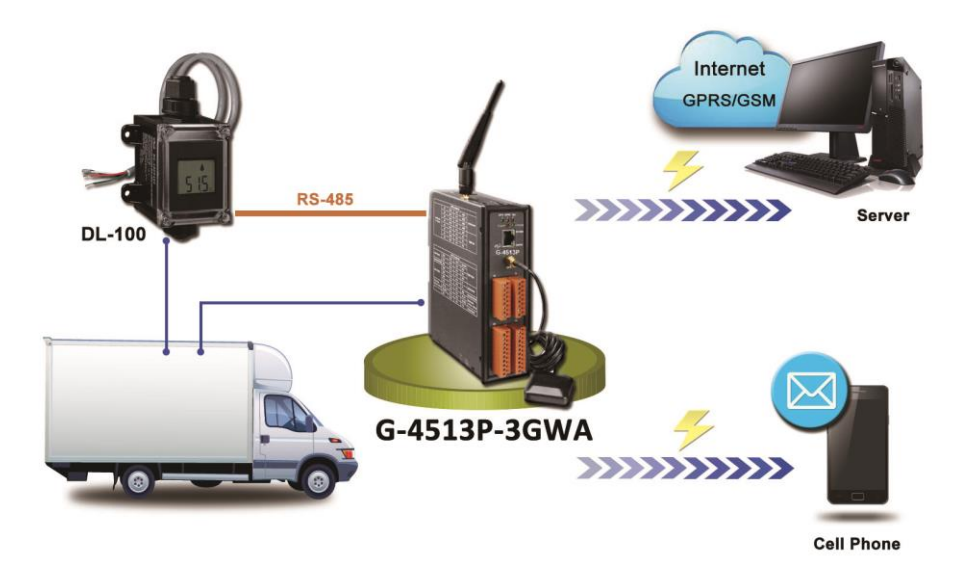

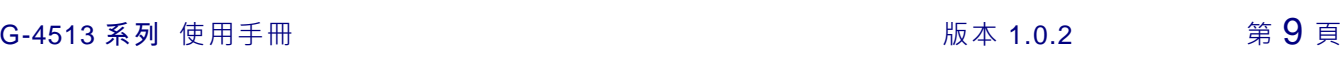

## <span id="page-9-0"></span>**3.3 備援通訊系統**

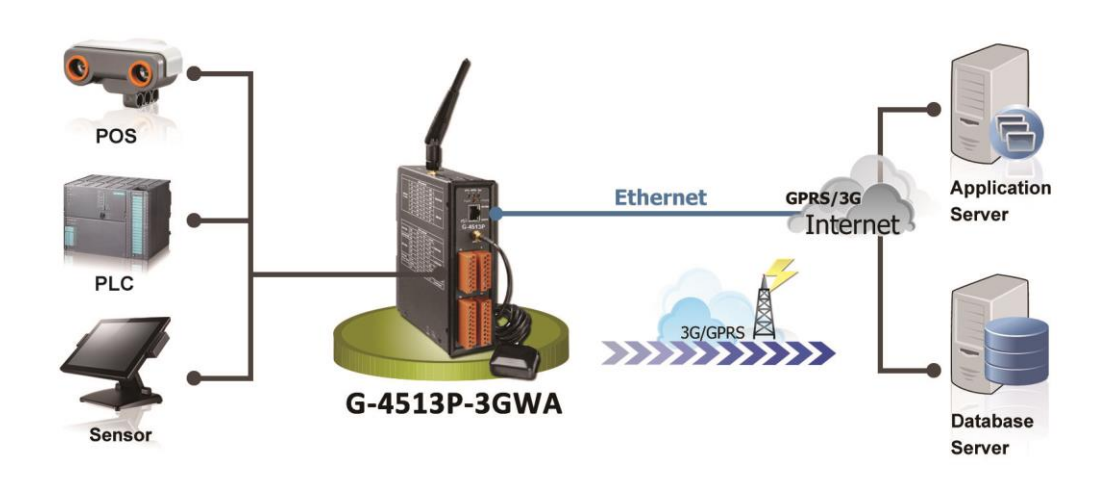

G-4513 系列 使用手冊 わたい インタン おおとこ あいしゃ あいしゃ 版本 1.0.2 またの 第 10 頁

## <span id="page-10-0"></span>**4. 硬體**

## <span id="page-10-1"></span>**4.1 腳位配置**

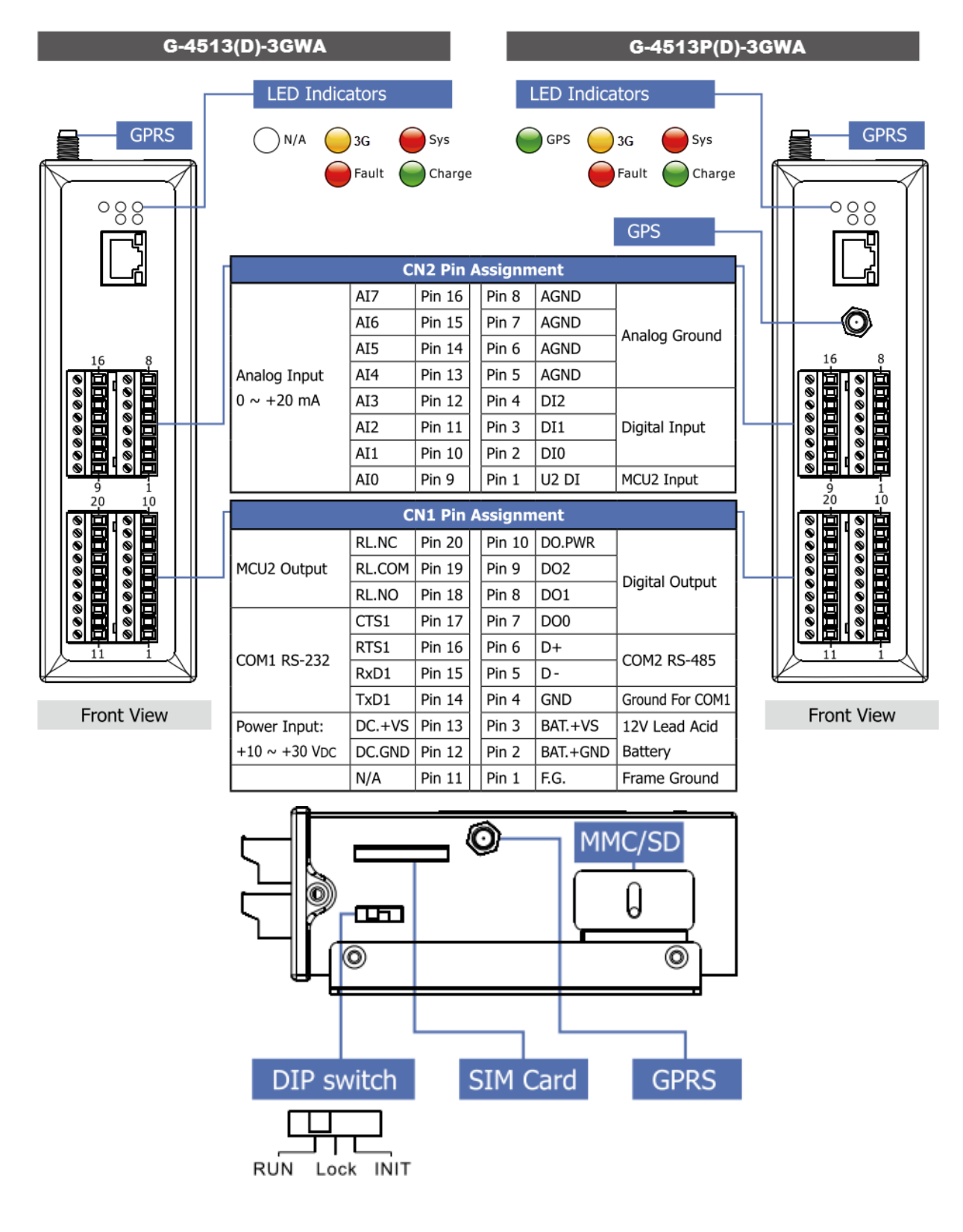

**G-4513 系列 使用手冊 わたい インストリック あんしゃ あんしゃ あんしゃ 版本 1.0.2 またの 第 11 頁** 

<span id="page-11-0"></span>**4.2 尺寸**

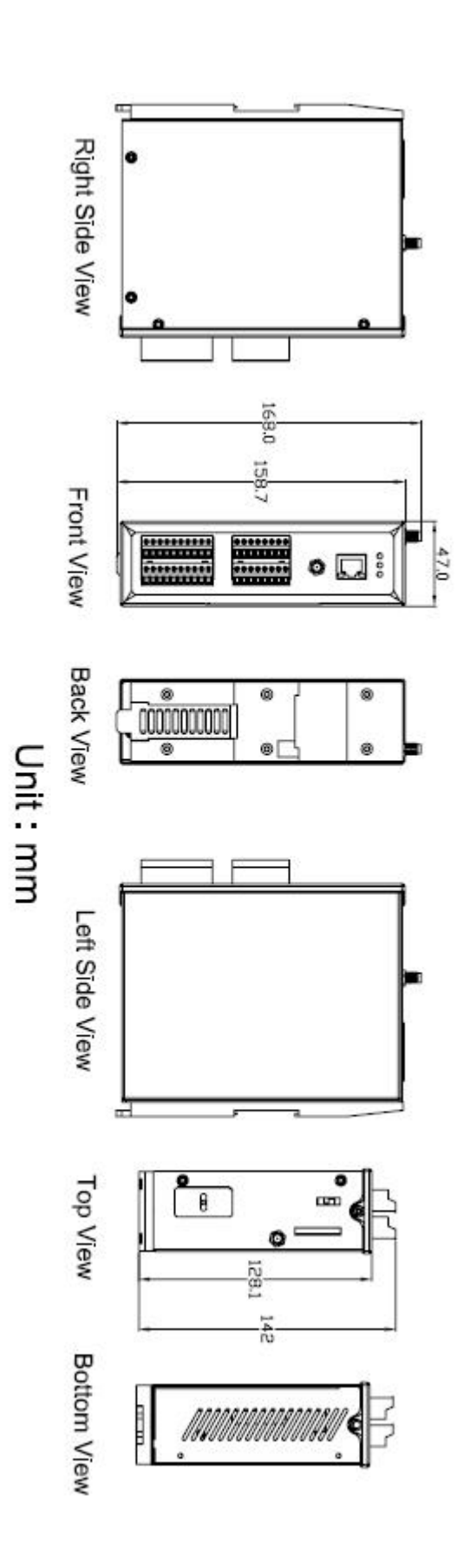

G-4513 系列 使用手冊 わたい インタン おおし あいしゃ あいしゃ 版本 1.0.2 第 12 頁

## <span id="page-12-0"></span>**4.3 作業模式切換**

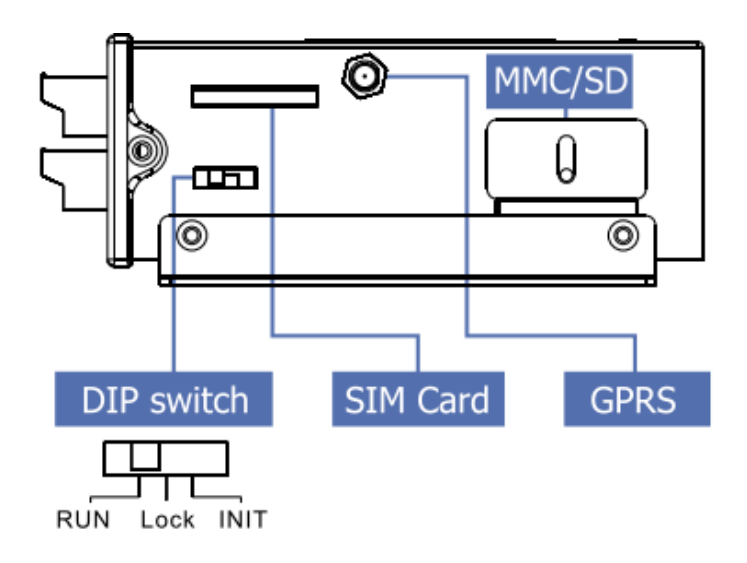

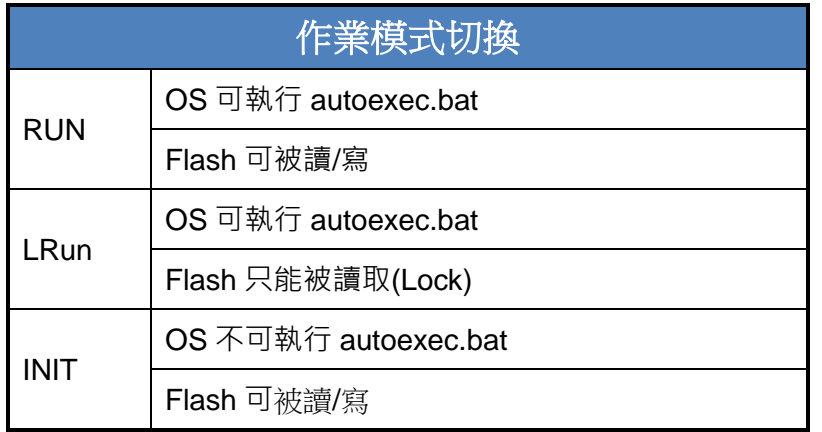

G-4513 系列 使用手冊 わたい インタン おおし あいしゃ あいしゃ 版本 1.0.2 また 第 13 頁

## <span id="page-13-0"></span>**4.4 LED 指示燈**

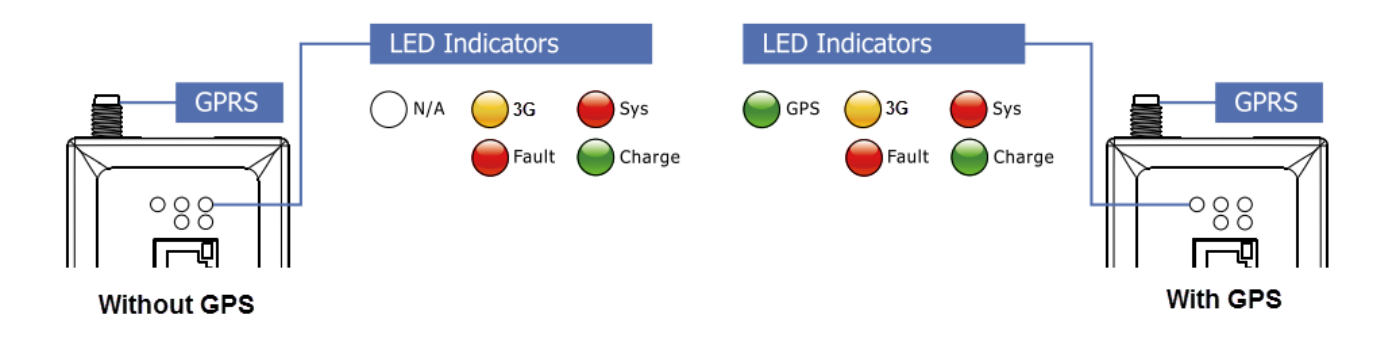

G-4513 有 5 顆 LED 指示燈,幫助使用者判斷系統目前的狀態,其說明如下:

- **A**. Sys (紅色):System LED 是可編程的
- **B**. 3G (黃色):可判斷 3G 模組是否正常(模組註冊後才會開始閃爍)

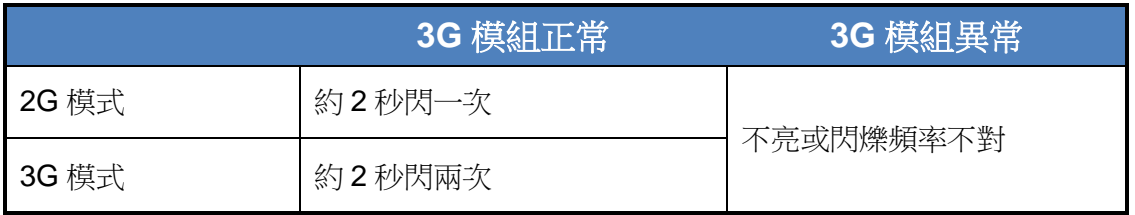

#### **C**. GPS (綠色)(選購):可判斷 GPS 模組是否正常

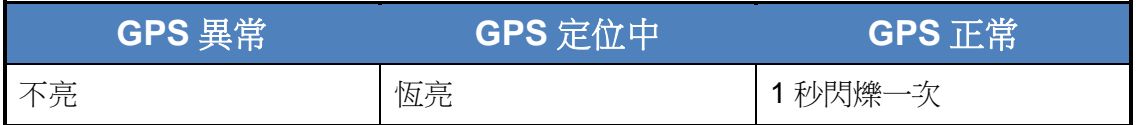

#### **D**. Charging (綠色):顯示充電狀態

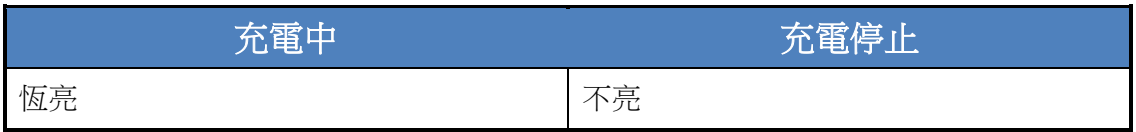

#### **E**. Fault (紅色):充電錯誤指示燈

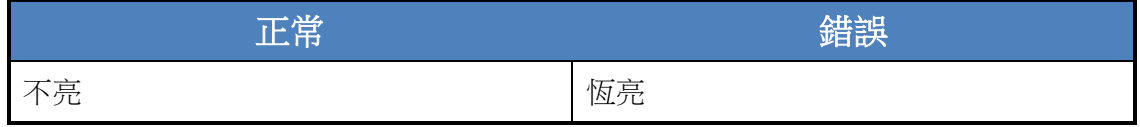

G-4513 系列 使用手冊 わたい インタン おおとこ あいしゃ あいしゃ 版本 1.0.2 第 14 頁

## <span id="page-14-0"></span>**4.5 I/O 接線圖**

#### ■ DI 接線說明

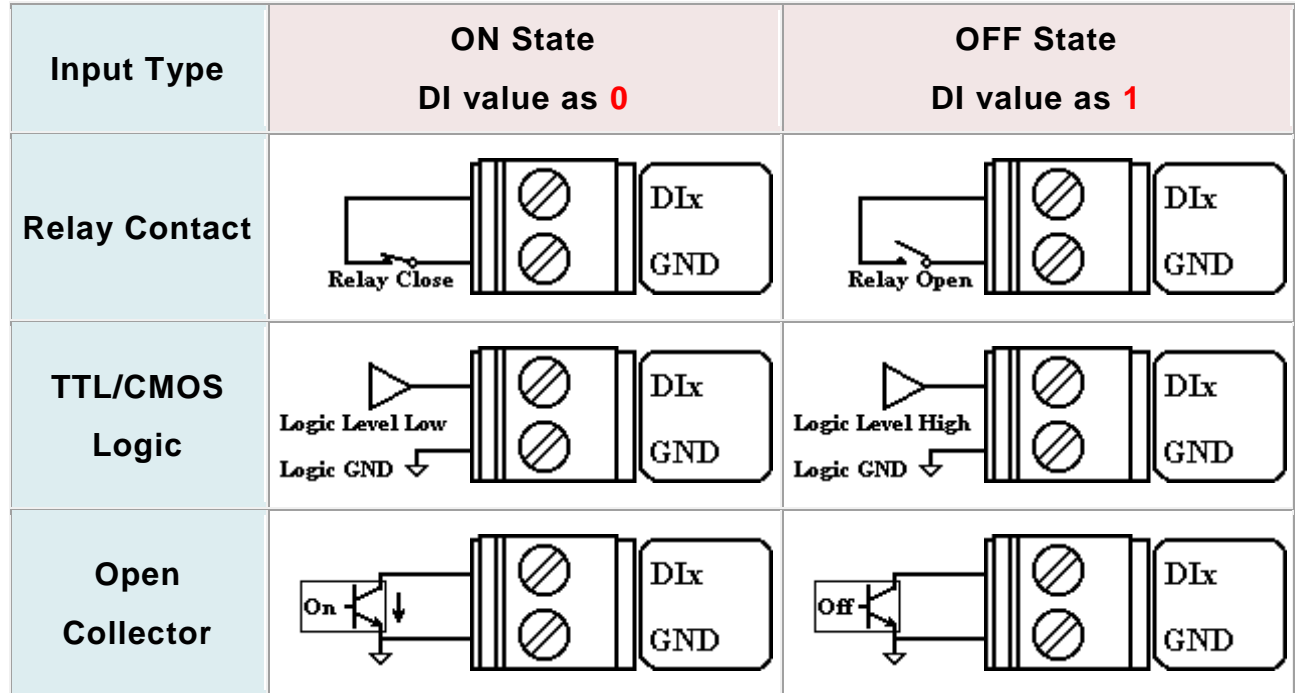

#### ■ DO 接線說明

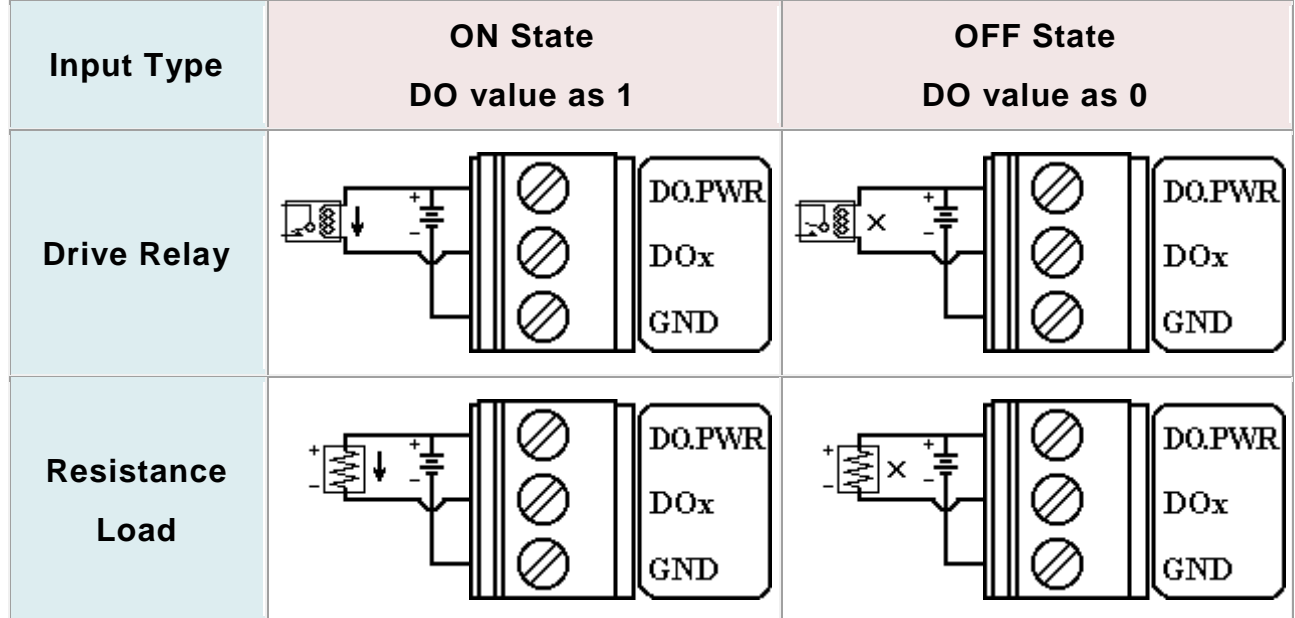

G-4513 系列 使用手冊 わたい インタン おおし あいしゃ あいしゃ 版本 1.0.2 またの 第 15 頁

**AI** 接線說明

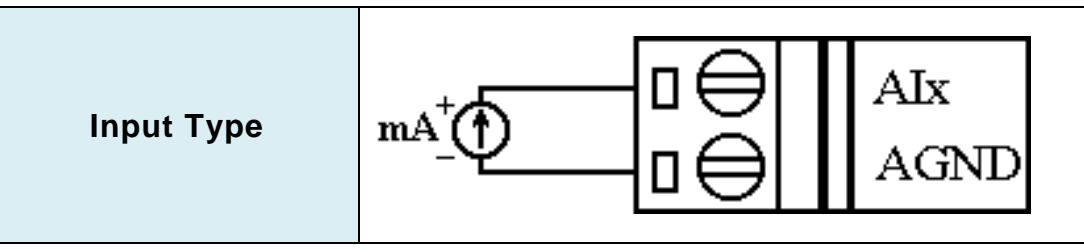

#### **Relay** 接線說明

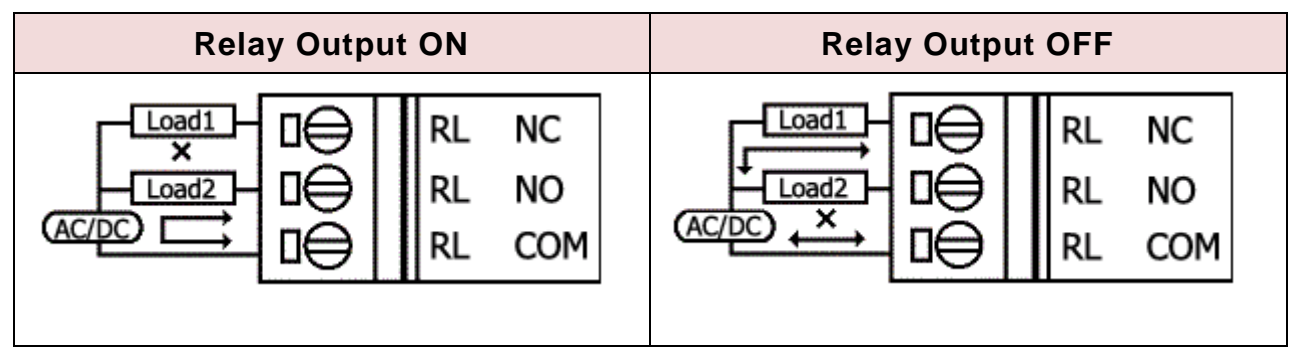

### <span id="page-15-0"></span>**4.6 從睡眠模式中喚醒**

- 1. 當 G-4513 處於睡眠模式時,將"U2 DI" (MCU2 DI)接至 GND, 藉此將 G-4513 從睡 眠中喚醒
- 2. 當"U2 DI" 被連接至 GND 時,讀取"U2 DI"會是 0

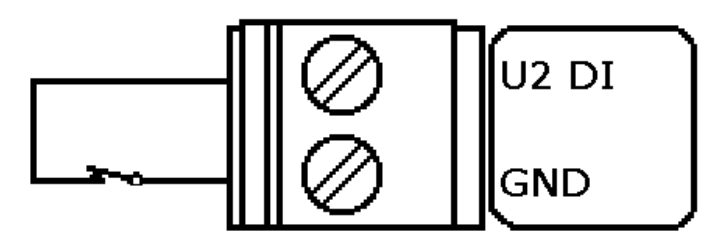

G-4513 系列 使用手冊 わたい インタン おおとこ あいしゃ あいしゃ 版本 1.0.2 また 第 16 頁

## <span id="page-16-0"></span>**4.7 啟動 G-4513 系列**

- 1. 安裝 2G/3G 天線
- 2. 插入已確認正常的 SIM 卡(可先用手機測試)
- 3. 連接 DC.+VS 和 DC.GND 到電源供應器或太陽能板
- 4. 連接 BAT.+VS 和 BAT.GND 到 12V 鉛酸電池

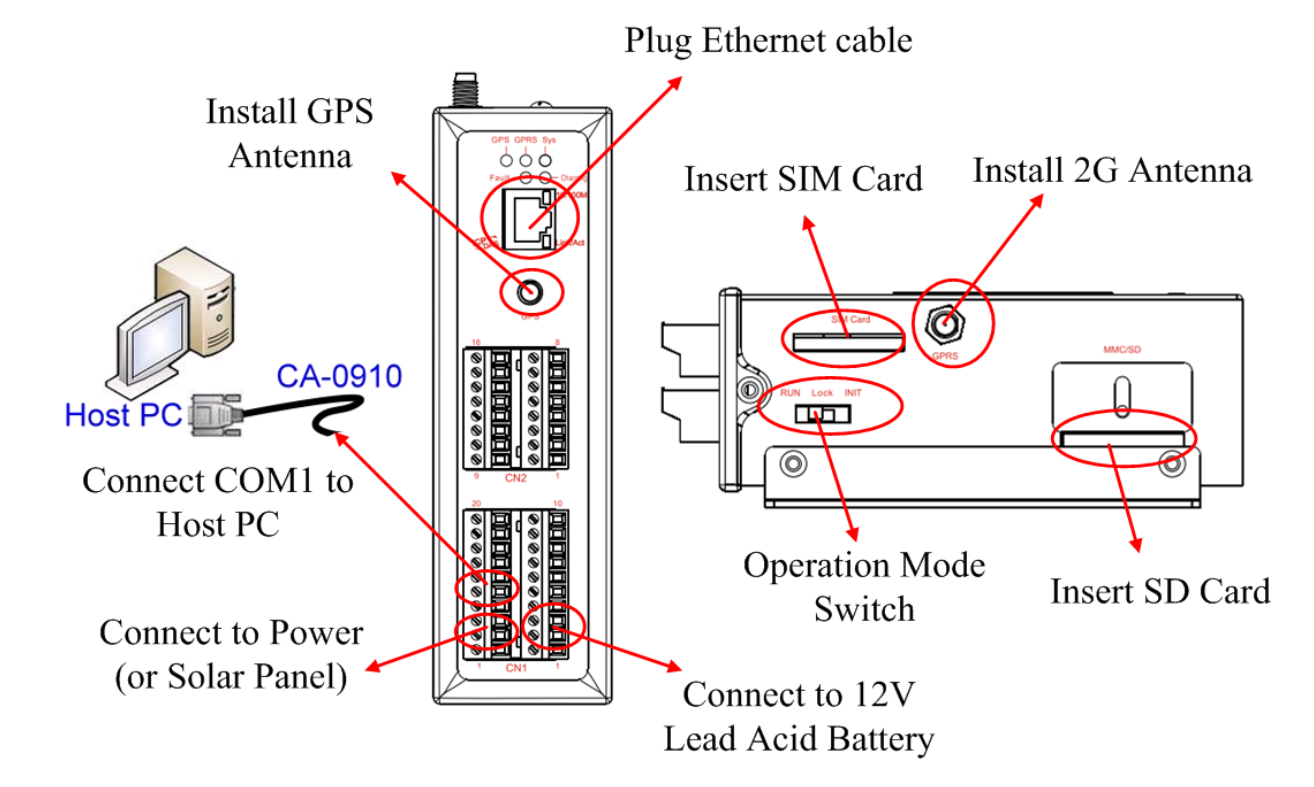

#### 警告**!** 表面發燙,請勿碰觸

產品外殼可能處於高溫狀態,在外殼冷卻以前,請勿觸摸,否則可能會被燙傷。

#### 安全指令說明

此裝置的電源輸入腳位(DC.+VS/DC.GND)與直流電源(SELV,有限電源)連接時, 應該要符合 EN60950-1 的要求。請務必確認接線是否正確。

**G-4513 系列 使用手冊 インタン インタン インタン あいしゃ あいしゃ 版本 1.0.2 おもの 第 17 頁** 

## <span id="page-17-0"></span>**5. 省電模式與充電保護**

## <span id="page-17-1"></span>**5.1 省電模式**

#### ▶ 睡眠模式

此模式會關閉 7186 CPU,所有 I/O(3DI, 3DO, 8AI, 除了 MCU2 I/O)和 GPS,但 3G 模組會持續運作

- 功耗:14~15 mA@12V
- 如何喚醒 G-4513:
	- (1) 睡眠時間到
	- (2) 觸發 U2\_DI (連接 U2\_DI 至 GND.; 讀取 U2\_DI 的值為 0)
	- (3) 撥電話給 G-4513

#### ▶ 深層睡眠模式

此模式會關閉所有介面,除了 MCU2 的 I/O

- 功耗:9~10 mA@12V
- 如何喚醒 G-4513:
	- (1) 睡眠時間到
	- (2) 觸發 U2\_DI (連接 U2\_DI 至 GND.; 讀取 U2\_DI 的值為 0)

G-4513 系列 使用手冊 わたい インタン インタン あいしゃ あいしゃ 版本 1.0.2 また 第 18 頁

#### ▶ 低電壓保護

預設是關閉的,可在程式內透過函式開啟低電壓保護的功能。此功能可避免電池過 放電,當電池電壓低於 11.1V 時, G-4513 會進入低電壓保護模式並關閉系統電源。 直到電池電壓到達 12.6V, G-4513 才會醒來開始工作

- 低電壓斷開電壓 = 11.1 V
- 低電壓重新連接電壓 = 12.6 V
- 如何使用:請參考下圖接線方式及 MCU2 的 demo 程式

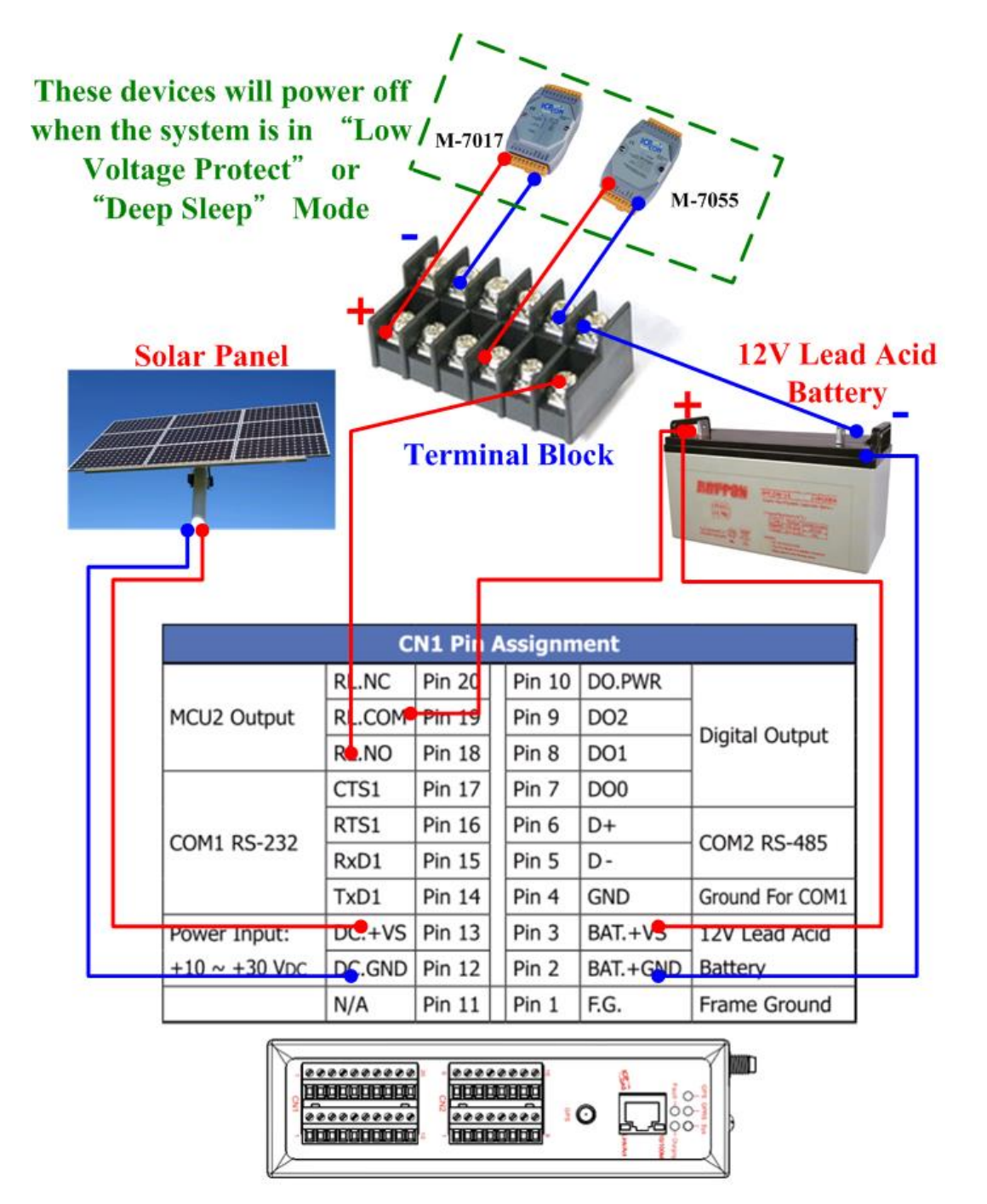

**G-4513 系列 使用手冊 わたい インタン あんしゃ あんしゃ あんしゃ あんしゃ 版本 1.0.2 またの 第 19 頁** 

## <span id="page-19-0"></span>**5.2 如何選擇電池**

此章節討論如何選擇適合您系統的電池,由於系統的存活時間取決於系統功耗及電池容 量,以下範例將針對不同情況做說明:

範例 **1**:

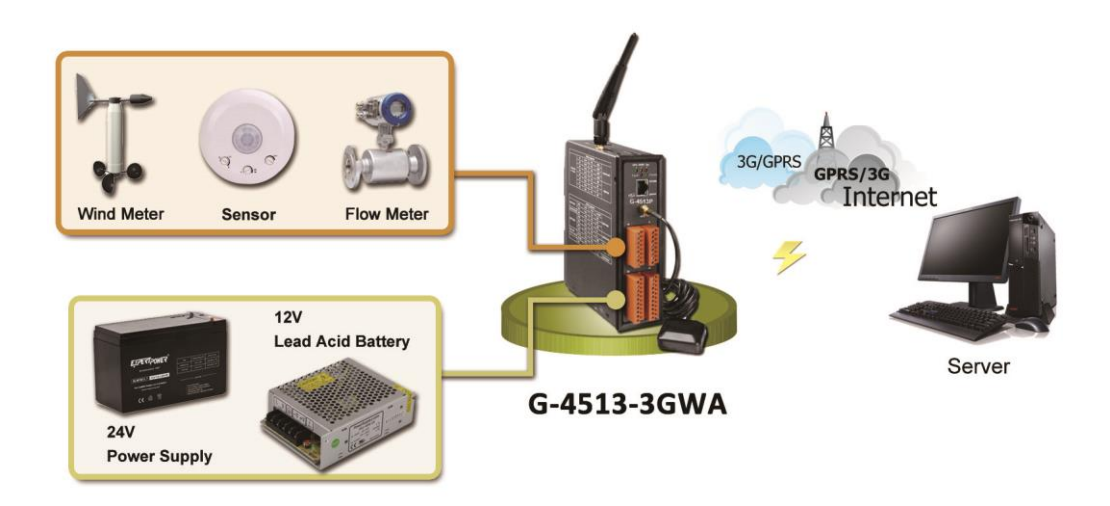

條件:

- 系統接 24V 外部電源
- 當外部電源關閉,必須要能持續工作兩個星期
- 系統每10分鐘傳輸一次資料到伺服器(工作1分鐘,睡眠9分鐘)
- 深層睡眠的功耗:7.2 mA@12V 全功能運作下的平均功耗:245 mA@12V

計算:

- 平均功耗 = 245 x (1/10) + 7.2 x (9/10) = 31 (mA)
- $\bullet$  31 (mA) x 24 (hours) x 14 (days) = 10416 mAh
- 我們可能選擇 "12V, 14Ah Lead Acid Battery"
- 由於 10%的電池容量是屬於低電壓的狀況,G-4513 不在該狀態下工作,故使用 90%電池容量來做計算
- 再次確認電池容量是否符合:
- $\cdot$  14Ah x 90% x 1000 = 12600 mAh > 10416 mAh 我們將選擇"12V, 14Ah Lead Acid Battery"

**G-4513 系列 使用手冊 わたい インタン あんしゃ あんしゃ あんしゃ あんしゃ 版本 1.0.2 またの 第 20 頁** 

不同的回報頻率該選擇的電池請參考表 5.2.1:

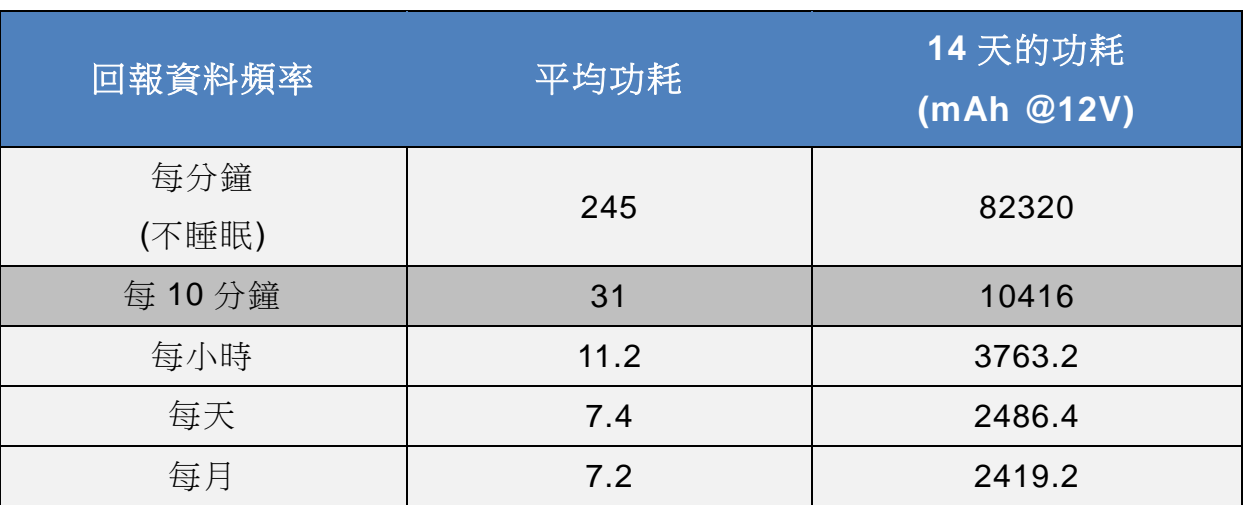

表 **5.2.1**

範例 **2**:

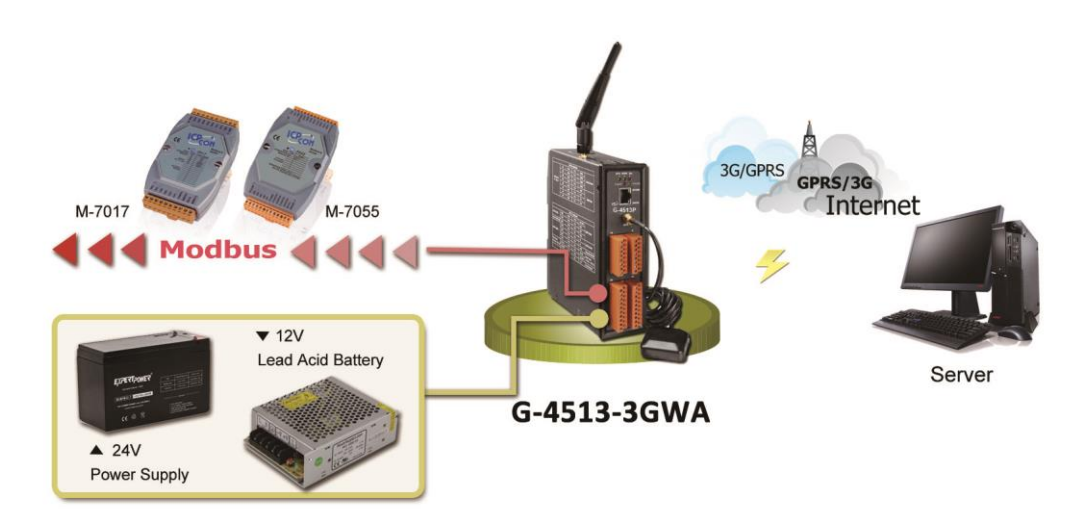

條件:

- 系統接 24V 外部電源
- 當外部電源關閉,必須要能持續工作兩個星期
- 系統每 10 分鐘傳輸一次 3 台 Modbus 裝置的資料到伺服器(工作 1 分鐘,睡眠 9 分鐘)
- 當 G-4513 進入深層睡眠模式時, 系統會透過"MCU2 Relay Output"關閉所有 Modbus 裝置的電源
- 深層睡眠的功耗:7.2 mA@12V
- 全功能運作下的平均功耗:424 mA@12V

G-4513 系列 使用手冊 わたい インタン おおとこ あいしゃ あいしゃ 版本 1.0.2 また 第 21 頁

計算:

- 平均功耗 = 424 x (1/10) + 7.2 x (9/10) = 49 (mA)
- $424$  (mA) x 24 (hours) x 14 (days) = 16430.4 mAh
- 我們可能選擇 "12V, 22Ah Lead Acid Battery"
- 由於 10%的電池容量是屬於低電壓的狀況,G-4513 不在該狀態下工作,故使用 90%電池容量來做計算
- 再次確認電池容量是否符合:
- $\cdot$  22Ah x 90% x 1000 = 19800 mAh > 16430.4 mAh
- 我們將選擇"12V, 22Ah Lead Acid Battery"

不同的回報頻率該選擇的電池請參考表 5.2.2:

| 回報資料頻率 | 平均功耗 | 14 天的功耗<br>(mAh @ 12V) |
|--------|------|------------------------|
| 每分鐘    | 424  | 142464                 |
| (不睡眠)  |      |                        |
| 每10分鐘  | 48.9 | 16430.4                |
| 每小時    | 14.1 | 4737.6                 |
| 每天     | 7.5  | 2520                   |
| 每月     | 7.2  | 2419.2                 |

表 **5.2.2**

G-4513 系列 使用手冊 わたい インタン おおとこ あいしゃ あいしゃ 版本 1.0.2 第 22 頁

## <span id="page-22-0"></span>**5.3 如何選擇太陽能板**

此章節討論如何選擇適合您系統的太陽能板,太陽能板的功率必須大於系統的功耗,以下 範例將以模擬條件做說明:

#### 在計算前您必須知道的事情

充電電壓:必須大於+16V 最大充電電流:2A 日照時數:取平均值。如果該區域的平均太陽輻射是 3 kW/m2,那麼該區域的日 照時數為 3 小時

範例:

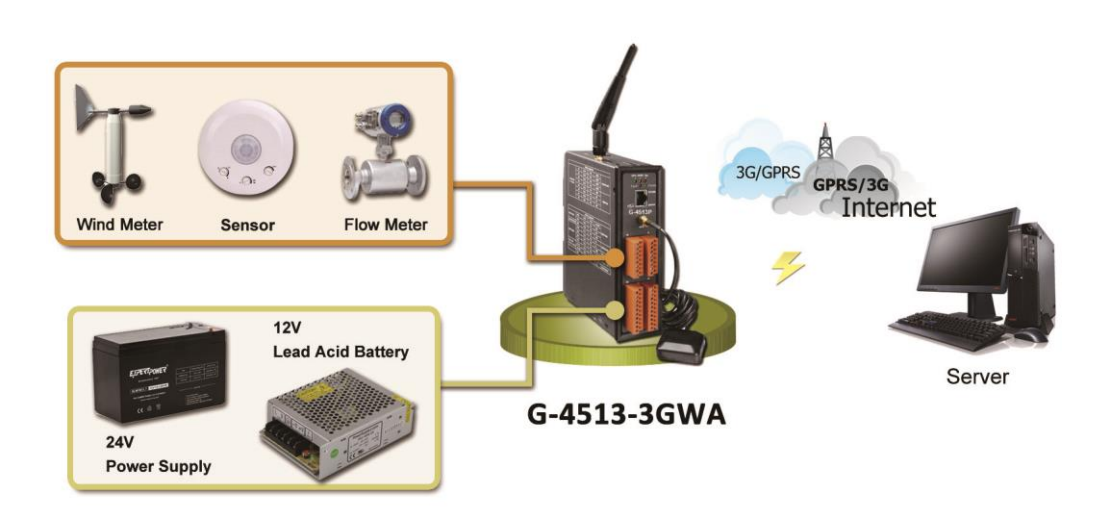

#### 條件:

- 深層睡眠的功耗: 7.2 mA@12V
- 全功能運作下的平均功耗:245 mA@12V
- 系統每10分鐘傳輸一次資料到伺服器(工作1分鐘,睡眠9分鐘)
- 日照時數為 4 小時/天
- 使用 10W 的太陽能板

**G-4513 系列 使用手冊 インタン インタン あんしゃ あんしゃ あんしゃ あんしゃ 版本 1.0.2 おりの 第 23 頁** 

#### 計算:

- 太陽能板最大電流 = 10 (w) / 12 (V) = 0.833 (A) = 833 (mA)
- 充電電流會被很多因素所影響,例如:擺放角度、建築或其他環境因素…等
- 我們使用最大電流的一半來做計算
- 1/2 最大電流 = 833/2 = 416 mA
- 平均電流 = 416 x 4 / 24 = 69 (mA/hr)
- 請參閱表 5.3.2, 我們可以得知"平均功耗"是 31 mA (請參考表 5.3.2 或 5.2 節)
- 10W 太陽能板可用於系統,因為 69 > 31

| 太陽能板功率 | 最大電流 | 1/2 電流 | 日照時數           | 一天的平均電流 |
|--------|------|--------|----------------|---------|
| (W)    | (mA) | (mA)   |                | (mA/hr) |
| 10     | 833  | 416    | $\overline{4}$ | 69      |
| 20     | 1666 | 833    | 4              | 138     |
| 30     | 2500 | 1250   | 4              | 208     |
| 40     | 3333 | 1666   | 4              | 277     |
| 50     | 4166 | 2083   | 4              | 347     |

表 **5.3.1**

表 **5.3.2**

| 回報資料頻率  | 平均功耗 | 14 天的功耗<br>(mAh @ 12V) |
|---------|------|------------------------|
| 每分鐘     | 245  | 82320                  |
| (不睡眠)   |      |                        |
| 每 10 分鐘 | 31   | 10416                  |
| 每小時     | 11.2 | 3763.2                 |
| 每天      | 7.4  | 2486.4                 |
| 每月      | 7.2  | 2419.2                 |

G-4513 系列 使用手冊 わたい インタン おおとこ あいしゃ あいしゃ 版本 1.0.2 第 24 頁

"日照時數" 是隨著季節變動的,必須使用最小的日照時數值來計算與選擇太陽能 板及電池。例如:每月的日照時數如下表所示,需以 2.2 小時來計算,而不是選擇 6.7 小時來做計算。

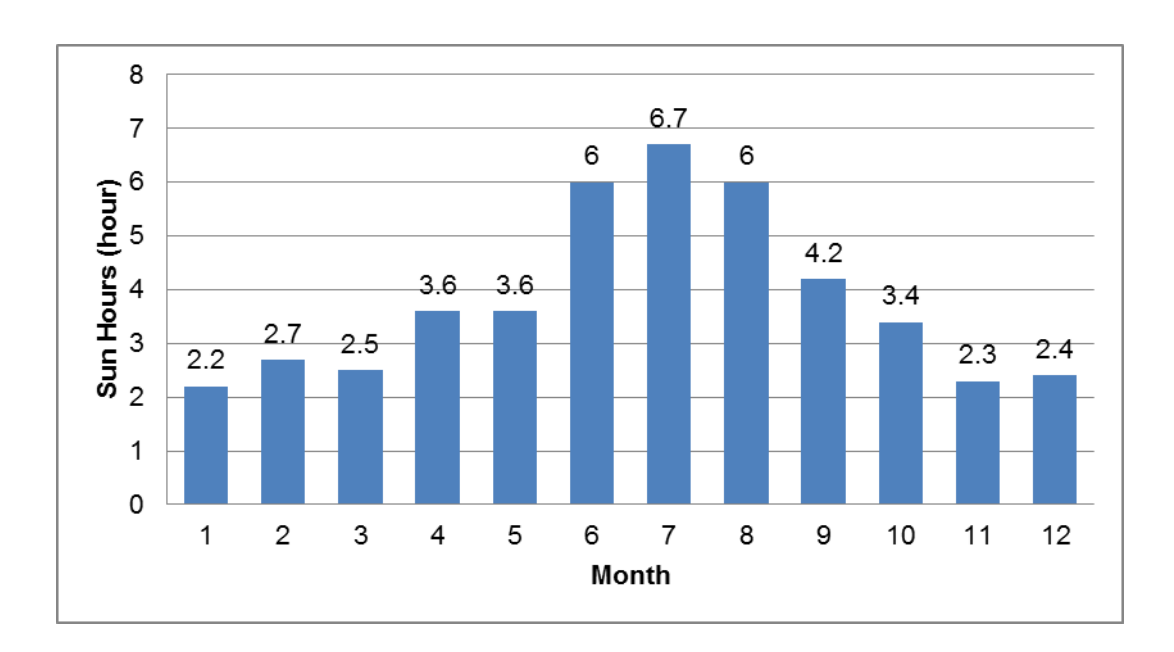

G-4513 系列 使用手冊 わたい インタン おおとこ あいしゃ あいしゃ 版本 1.0.2 また 第 25 頁

## <span id="page-25-0"></span>**6. API 與範例程式參考**

## <span id="page-25-1"></span>**6.1 用於 I/O 的 API**

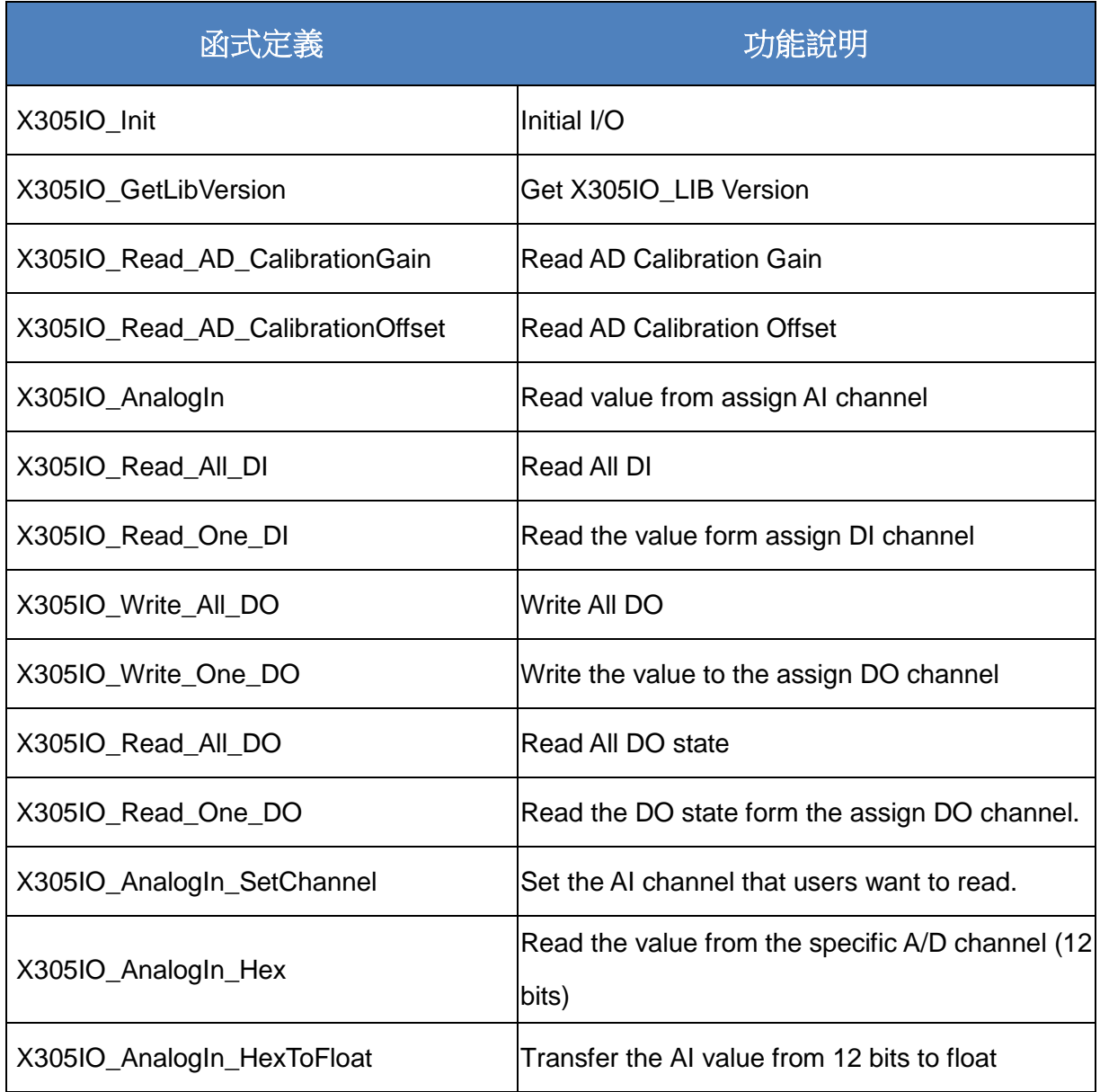

G-4513 系列 使用手冊 わたい インタン おおし あいしゃ あいしゃ 版本 1.0.2 第 26 頁

#### <span id="page-26-0"></span>**6.1.1 X305IO\_Init**

Initial X305IO.

#### **Syntax**

int X305IO\_Init(void);

#### **Parameters**

None

#### **Return values**

0: success

<>0:error

#### <span id="page-26-1"></span>**6.1.2 X305IO\_GetLibVersion**

Get X305IO\_Lib Version.

#### **Syntax**

unsigned X305IO\_GetLibVersion(void);

#### **Parameters**

None

#### **Return values**

Version Number

G-4513 系列 使用手冊 わたい インタン おおとこ あいしゃ あいしゃ 版本 1.0.2 第 27 頁

#### <span id="page-27-0"></span>**6.1.3 X305IO\_Read\_AD\_CalibrationGain**

Read the A/D Calibration Gain.

#### **Syntax**

float X305IO\_Read\_AD\_CalibrationGain(void);

#### **Parameters**

None

#### **Return values**

Calibration Gain of the AD channels

#### <span id="page-27-1"></span>**6.1.4 X305IO\_Read\_AD\_CalibrationOffset**

Read the A/D Calibration Offset.

#### **Syntax**

float X305IO\_Read\_AD\_CalibrationOffset(void);

#### **Parameters**

None

#### **Return values**

Calibration Offset of the AD channels

G-4513 系列 使用手冊 わたい インタン おおとこ あいしゃ あいしゃ 版本 1.0.2 第 28 頁

#### <span id="page-28-0"></span>**6.1.5 X305IO\_AnalogIn**

Read the value from the assign AI channel.

#### **Syntax**

float X305IO\_AnalogIn(int iChannel);

#### **Parameters**

iChannel

- 0: channel 0
- 1:channel 1
- 2:channel 2
- 3:channel 3
- 4:channel 4
- 5:channel 5
- 6:channel 6
- 7:channel 7

#### **Return values**

 $0.0mA - 20.0mA$ 

G-4513 系列 使用手冊 わたい インタン インタン あいしゃ あいしゃ 版本 1.0.2 また 第 29 頁

#### <span id="page-29-0"></span>**6.1.6 X305IORead\_All\_DI**

Read all DI values of the G-4513 series.

#### **Syntax**

int X305IO\_Read\_All\_DI(void);

#### **Parameters**

None

#### **Return values**

0x00~0x07

#### **Example**

When DI0 Ground DI1 Open DI2 Open value = X305IO\_Read\_All\_DI( );

value =  $0x6$ 

G-4513 系列 使用手冊 わたい インタン おおとこ あいしゃ あいしゃ 版本 1.0.2 第 30 頁

#### <span id="page-30-0"></span>**6.1.7 X305IO\_Read\_One\_DI**

Read the value from the assign DI channel.

#### **Syntax**

int X305IO\_Read\_One\_DI(int iChannel);

#### **Parameters**

iChannel

- 0: channel 0
- 1:channel 1
- 2:channel 2

#### **Return values**

1:open

Logic high level  $(+3.5V - +30V)$ 

0: close to GND

Logic low level  $(0V - +1V)$ 

G-4513 系列 使用手冊 わたい インタン おおとこ あいしゃ あいしゃ 版本 1.0.2 第 31 頁

#### <span id="page-31-0"></span>**6.1.8 X305IO\_Write\_All\_DO**

Write to all DO values of the G-4513 series.

#### **Syntax**

void X305IO\_Write\_All\_DO(int iOutValue);

#### **Parameters**

iOutValue

0x0~0x7

#### **Return values**

None

#### **Example**

X305IO\_Write\_All\_DO(6);

After function execute:

DO0 OFF

- DO1 ON
- DO2 ON

**G-4513 系列 使用手冊 インタン インタン あんしゃ あんしゃ あんしゃ あんしゃ 版本 1.0.2 また 第 32 頁** 

#### <span id="page-32-0"></span>**6.1.9 X305IO\_Write\_One\_DO**

Write the specific value to the assign DO channel.

#### **Syntax**

void X305IO\_Write\_One\_DO(int iChannel, int iStatus);

#### **Parameters**

iChannel

- 0: channel 0
- 1:channel 1
- 2:channel 2

#### iStatus

- 0:Status is OFF
- 1:Status is ON

#### **Return values**

None

**G-4513 系列 使用手冊 わから インタン あんしゃ あんしゃ あんしゃ あんしゃ 版本 1.0.2 また 第 33 頁** 

#### <span id="page-33-0"></span>**6.1.10 X305IO\_Read\_All\_DO**

Read all DO values of the G-4513 series.

#### **Syntax**

int X305IO\_Read\_All\_DO(void);

#### **Parameters**

None

#### **Return values**

0x0~0x7

#### **Example**

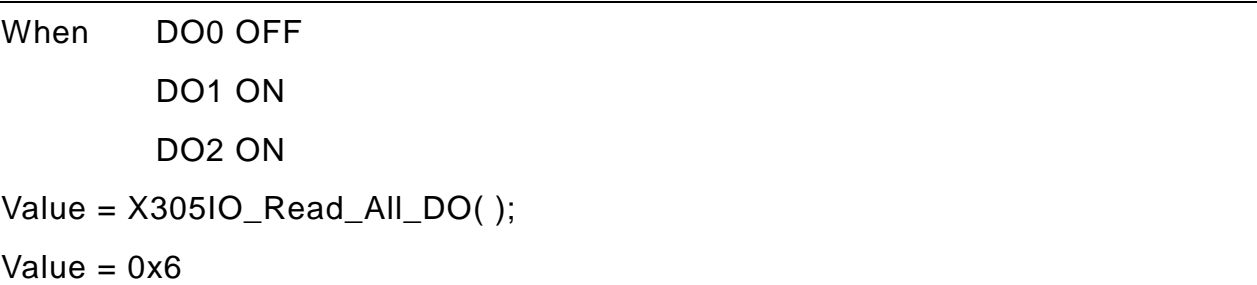

G-4513 系列 使用手冊 わたい インタン おおや あいしゃ あいしゃ 版本 1.0.2 第 34 頁

#### <span id="page-34-0"></span>**6.1.11 X305IO\_Read\_One\_DO**

Read the state from the assign DO channel.

#### **Syntax**

int X305IO\_Read\_One\_DO(int iChannel);

#### **Parameters**

iChannel

- 0: channel 0
- 1:channel 1
- 2:channel 2

#### **Return values**

- $0:$  OFF
- 1:ON

G-4513 系列 使用手冊 わたい インタン おおとこ あいしゃ あいしゃ 版本 1.0.2 第 35 頁

#### <span id="page-35-0"></span>**6.1.12 X305IO\_AnalogIn\_SetChannel**

Set the specific AI channel that users want to read.

#### **Syntax**

int X305IO\_AnalogIn\_SetChannel(unsigned iChannel);

#### **Parameters**

iChannel

- 0: channel 0
- 1:channel 1
- 2:channel 2
- 3:channel 3
- 4:channel 4
- 5:channel 5
- 6:channel 6
- 7:channel 7

#### **Return values**

- 0 : Set up success
- -1:Set iChannel number error

G-4513 系列 使用手冊 みんちょう インタン あいしゃ あいしゃ 版本 1.0.2 まる 第 36 頁

#### <span id="page-36-0"></span>**6.1.13 X305IO\_AnalogIn\_Hex**

Read the value of the assign AI channel assigned by X305IO\_AnalogIn\_SetChannel function.

#### **Syntax**

int X305IO\_AnalogIn\_Hex(void);

#### **Parameters**

None

#### **Return values**

After Read assign AI channel value.

#### **Example**

X305IO\_AnalogIn\_SetChannel(0); // Set channel 0

X305IO\_AnalogIn\_Hex( );

G-4513 系列 使用手冊 わたい インタン おおとこ あいしゃ あいしゃ 版本 1.0.2 第 37 頁

#### <span id="page-37-0"></span>**6.1.14 X305IO\_AnalogIn\_HexToFloat**

Set the AI value from 12 bits to float format.

#### **Syntax**

float X305IO\_AnalogIn\_HexToFloat(int iValue);

#### **Parameters**

iValue

A value want to 12 bits transform float.

#### **Return values**

The transferred AI value by float format.

#### **Example**

Set the channel 0 to read, and then transform the value to float.

float AdValue;

X305IO\_AnalogIn\_SetChannel(0);

AdValue=X305IO\_AnalogIn\_HexToFloat(X305IO\_AnalogIn\_Hex( ));

G-4513 系列 使用手冊 みちょう インタン おおし あいしゃ あいしゃ 版本 1.0.2 また 第 38 頁

## <span id="page-38-0"></span>**6.2 用於 MMC/SD 的 API**

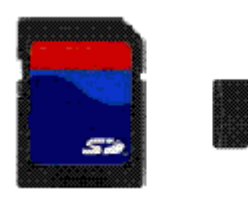

所需函式庫與標頭檔: SD\_Vnnn.LIB and microSD.h

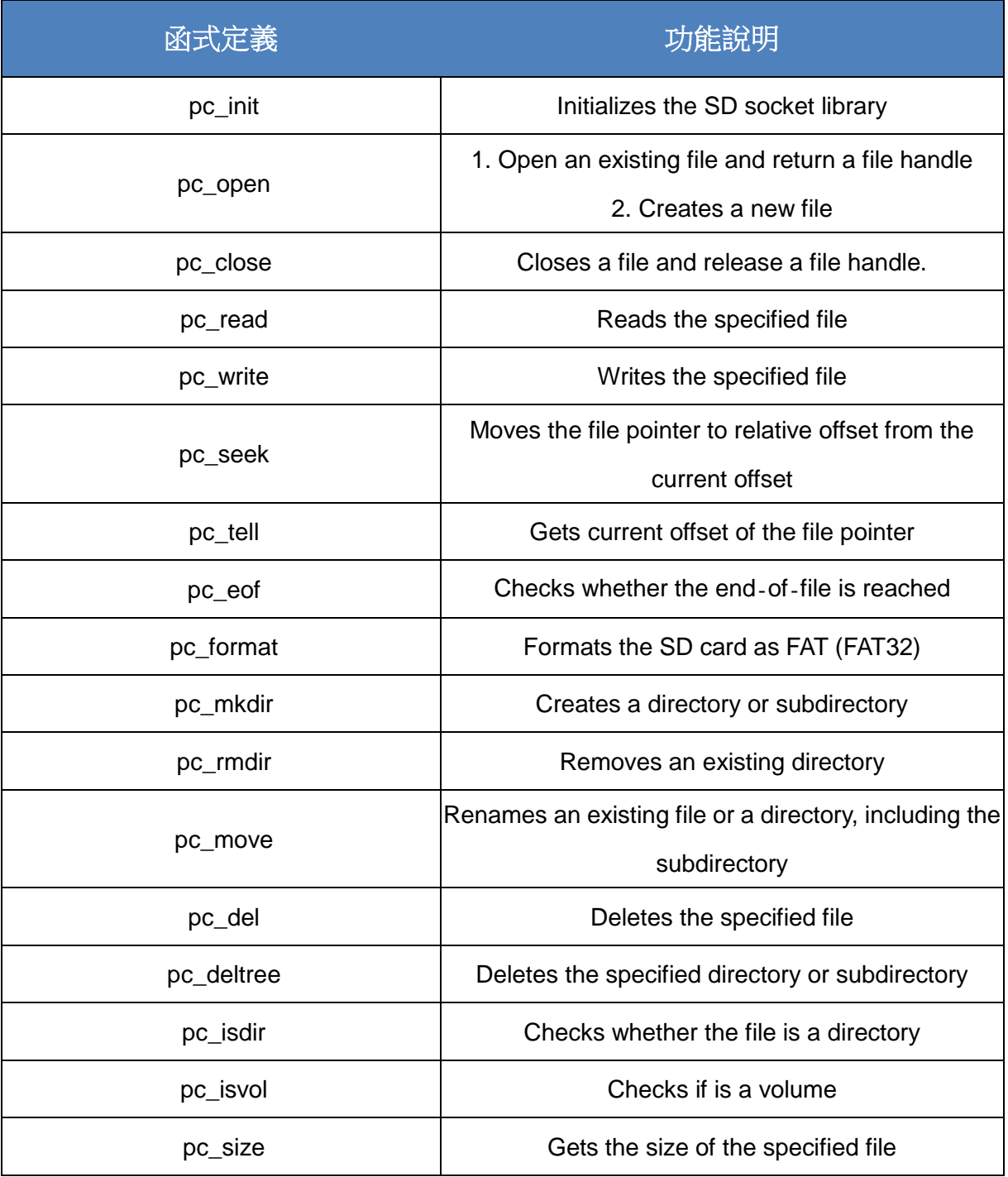

G-4513 系列 使用手冊 わたい インタン インタン あいしゃ あいしゃ 版本 1.0.2 また 第 39 頁

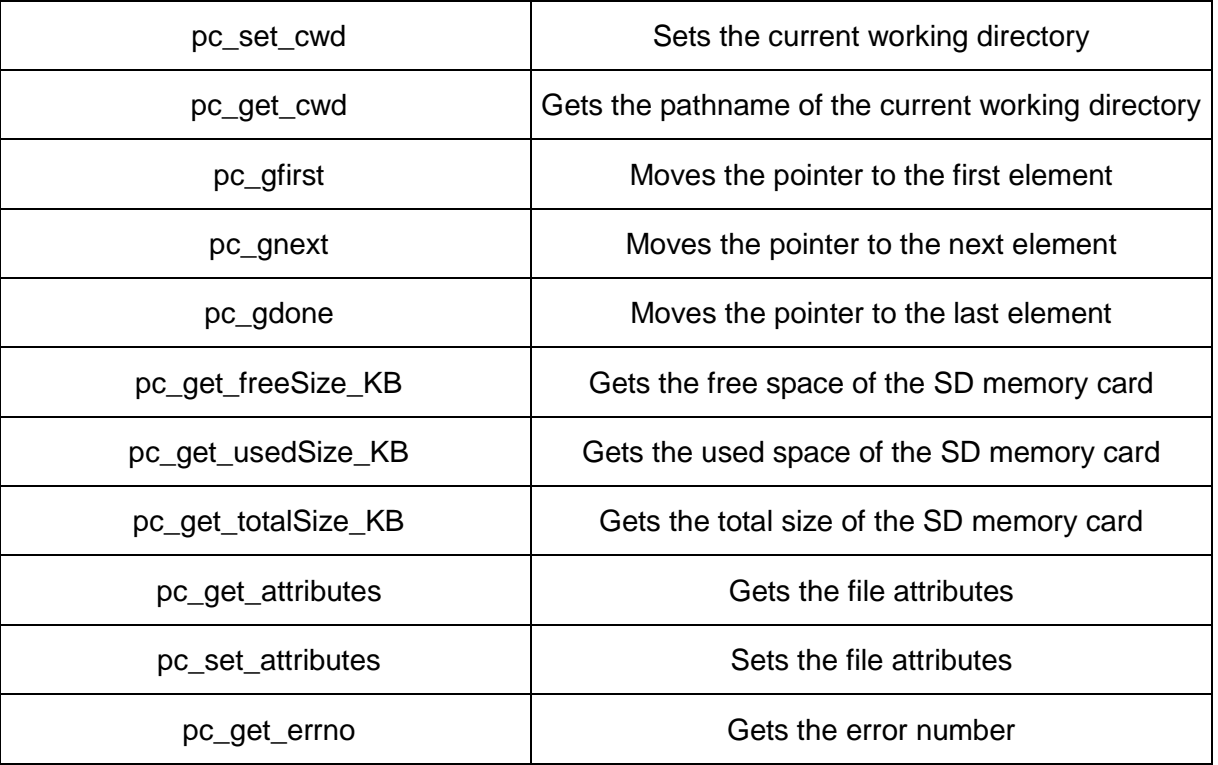

#### 開始使用 **SD** 之 **API**

1. pc\_init()

使用 SD 功能前,需呼叫 pc\_init() 來初始化 SD

#### 啟用**/**關閉 **SD** 之 **API**

2. pc\_open()

在寫入/讀取資料至 SD 卡之前,需呼叫 pc\_open() 來開啟檔案

3. pc\_close()

完成寫入/讀取資料至 SD 卡後,需呼叫 pc\_close() 依檔案控制代碼 (File Handle) 來關閉檔案

#### 寫入資料至 **SD** 之 **API**

4. pc\_write()

此函式可添加一個指定數量之同等大小的資料項目於 SD 裡的檔案中

G-4513 系列 使用手冊 わたい インタン おおとこ あいしゃ あいしゃ 版本 1.0.2 第 40 頁

範例-寫入資料至 microSD 卡:

```
#include <string.h>
#include <stdio.h>
#include "upac5000.h"
#include "microSD.h"
void main(void)
{
    int fd, iRet;
    InitLib();
    if(pc\_init()Print("Init microSD ok\r\n");
    else
    {
        Print("Init microSD failed\r\n");
        iRet=pc_get_errno();
        switch(iRet)
        {
             case PCERR_BAD_FORMAT: //1
                 Print("Error 01: format is not FAT\r\n");
                 break;
             case PCERR_NO_CARD: //2
                  Print("Error 02: no microSD card\r\n");
                 break;
             default:
                 Print("Error %02d: unknow error\r\n", iRet);
                 break;
        }
    }
    fd=pc_open("test.txt", (word) (PO_WRONLY|PO_CREAT|PO_APPEND),
    (word) (PS_IWRITE|PS_IREAD));
    if(fd>=0)
```
**G-4513 系列 使用手冊 インタン インタン インタン あいしゃ あいしゃ 版本 1.0.2 つい 第 41 頁** 

```
{
         pc_write(fd, "1234567890", 10); /* write 10 bytes */
         pc_close(fd);
    }
}
```
#### 從 **SD** 卡中讀取資料之 **API**

5. pc\_read()

使用 pc\_open() 開啟檔案後,需呼叫 pc\_read() 來讀取 SD 中的資料

範例-讀取 microSD 中的資料:

```
#include <string.h>
#include <stdio.h>
#include "upac5000.h"
#include "microSD.h"
void main(void)
{
    int fd, iRet;
    unsigned char Buffer[80];
    InitLib();
    if(pc_init())
         Print("Init microSD ok\r\n");
    else
    {
        Print("Init microSD failed\r\n");
         iRet=pc_get_errno();
         switch(iRet)
         {
             case PCERR_BAD_FORMAT: //1
```
G-4513 系列 使用手冊 わたい インタン おおとこ あいしゃ あいしゃ 版本 1.0.2 第 42 頁

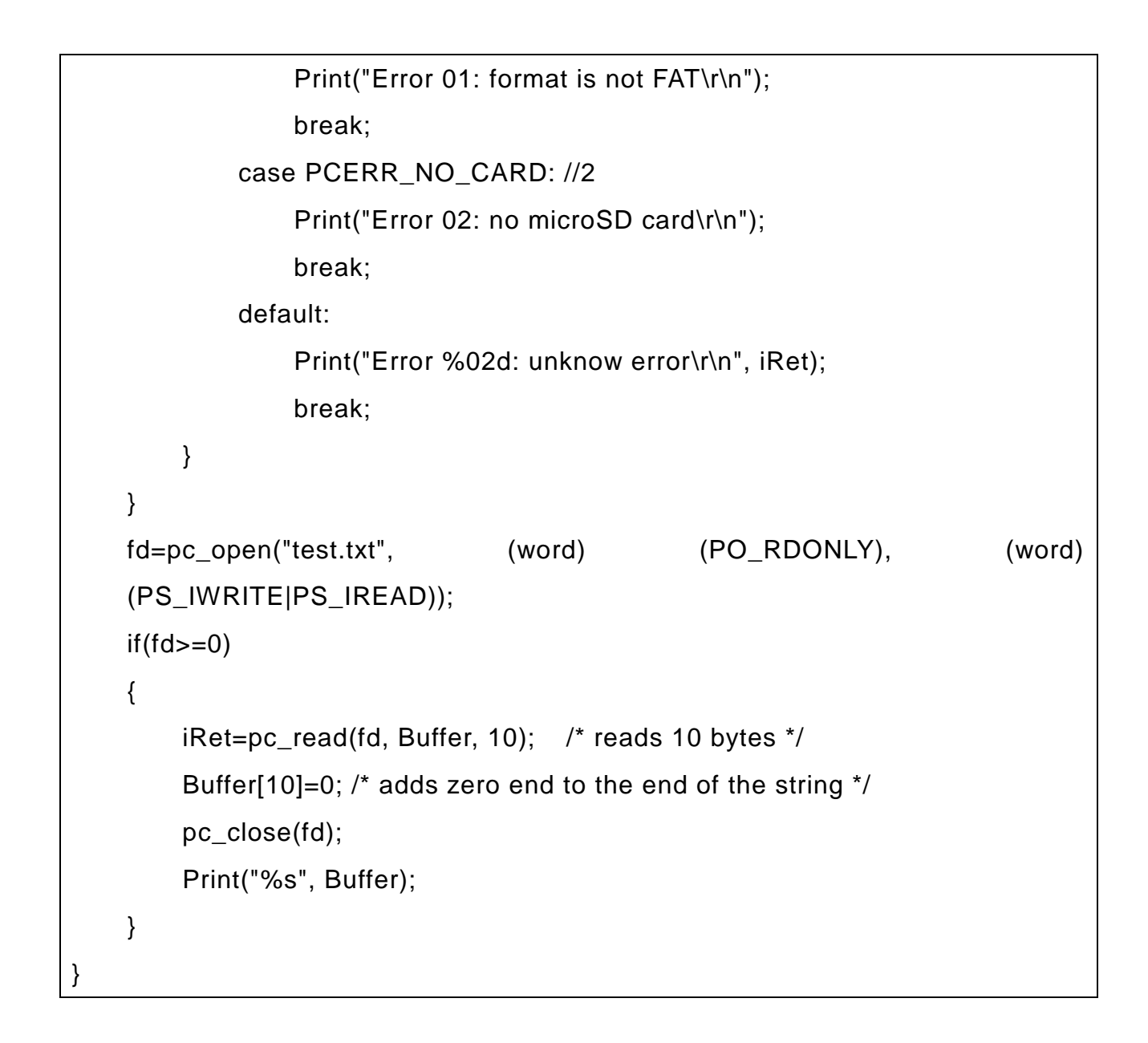

請參閱下列位置,取得關於 microSD 的範例程式:

CD:\napdos\g-4513-3gwa\software\demo\basic\microSD\

<http://ftp.icpdas.com/pub/cd/usbcd/napdos/g-4513-3gwa/software/demo/basic/microsd/>

**G-4513 系列 使用手冊 インタン インタン インタン あいしゃ あいしゃ 版本 1.0.2 つい 第 43 頁** 

## <span id="page-43-0"></span>**6.3 用於 LCD 的 API**

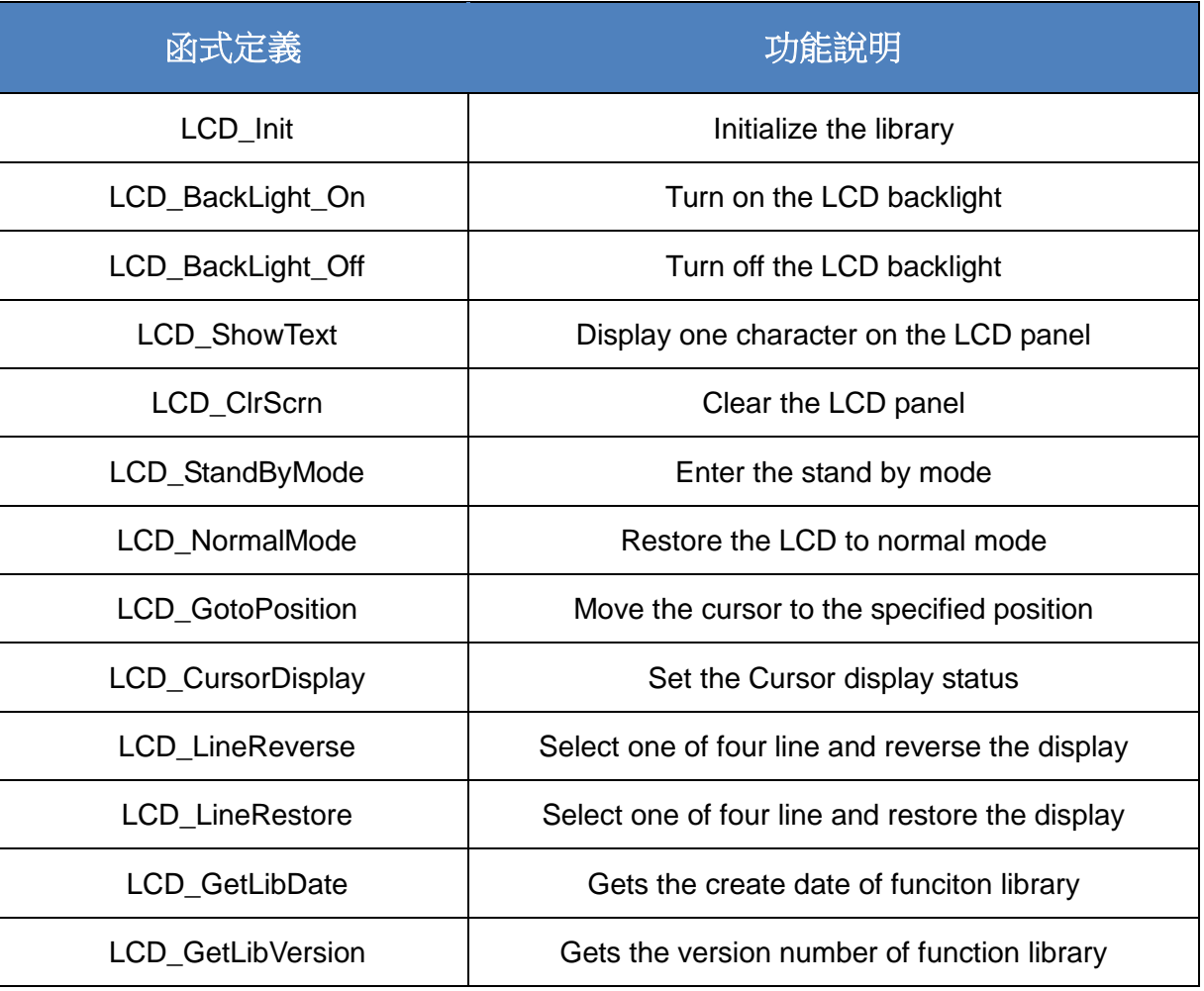

#### <span id="page-43-1"></span>**6.3.1 LCD\_Init**

Initialize parameters about LCD functions in the library.

#### **Syntax**

void LCD\_Init(void);

#### **Parameters**

None

#### **Return values**

None

G-4513 系列 使用手冊 わたい インタン おおとこ あいしゃ あいしゃ 版本 1.0.2 第 44 頁

#### <span id="page-44-0"></span>**6.3.2 LCD\_BackLight\_On**

Turn on the LCD backlight.

#### **Syntax**

void LCD\_BackLight\_On(void);

#### **Parameters**

None

#### **Return**

None

#### <span id="page-44-1"></span>**6.3.3 LCD\_BackLight\_Off**

Turn off the LCD backlight.

#### **Syntax**

void LCD\_BackLight\_Off(void);

#### **Parameters**

None

#### **Return values**

None

G-4513 系列 使用手冊 わたい インタン おおとこ あいしゃ あいしゃ 版本 1.0.2 第 45 頁

#### <span id="page-45-0"></span>**6.3.4 LCD\_ShowText**

Display one character on the LCD panel, and the cursor will right-shifted by one character position automatically.

#### **Syntax**

void LCD\_ShowText( uchar Text);

#### **Parameters**

Text

Display character

#### **Return values**

None

#### <span id="page-45-1"></span>**6.3.5 LCD\_ClrScrn**

Clear the LCD panel.

#### **Syntax**

void LCD\_ClrScrn(void);

#### **Parameters**

None

#### **Return values**

None

G-4513 系列 使用手冊 わたい インタン おおとこ あいしゃ あいしゃ 版本 1.0.2 第 46 頁

#### <span id="page-46-0"></span>**6.3.6 LCD\_StandByMode**

Enter the stand by mode, and it can be terminated by either LCD\_NormalMode() or other function.

#### **Syntax**

void LCD\_StandByMode(void);

#### **Parameters**

None

#### **Return values**

None

#### <span id="page-46-1"></span>**6.3.7 LCD\_NormalMode**

Restore the LCD to normal mode when it is in the stand by mode.

#### **Syntax**

void LCD\_NormalMode(void);

#### **Parameters**

None

#### **Return values**

None

**G-4513 系列 使用手冊 インタン インタン あんしゃ あんしゃ あんしゃ あんしゃ 版本 1.0.2 おんの 第 47 頁** 

#### <span id="page-47-0"></span>**6.3.8 LCD\_GotoPosition**

Move the cursor to the specified position.

#### **Syntax**

void LCD\_GotoPosition(

int Line,

int Offset);

#### **Parameters**

Line

One of four line numbers (1 to 4)

**Offset** 

Cursor position (1 to 8)

#### **Return values**

None

G-4513 系列 使用手冊 わたい インタン インタン あいしゃ あいしゃ 版本 1.0.2 また 第 48 頁

#### <span id="page-48-0"></span>**6.3.9 LCD\_CursorDisplay**

Set the Cursor display status.

#### **Syntax**

void LCD\_CursorDisplay(

int Display,

int Blink);

#### **Parameters**

Display

Cursor display on/off

1: Display on

0: Display off

#### Blink

Character blink on/off

1: Display on

0: Display off

#### **Return values**

None

G-4513 系列 使用手冊 わたい インタン インタン あいしゃ あいしゃ 版本 1.0.2 また 第 49 頁

#### <span id="page-49-0"></span>**6.3.10 LCD\_LineReverse**

Select one of four line and reverse the display.

#### **Syntax**

void LCD\_LineReverse(int Line);

#### **Parameters**

Line

One of four line numbers (0 to 4)

#### **Return values**

None

#### <span id="page-49-1"></span>**6.3.11 LCD\_LineRestore**

Select one of four line and restore the display.

#### **Syntax**

void LCD\_LineRestore(

int Line);

#### **Parameters**

Line

One of four line numbers (0 to 4)

#### **Return values**

None

G-4513 系列 使用手冊 わたい インタン おおとこ あいしゃ あいしゃ 版本 1.0.2 まちの 頁

#### <span id="page-50-0"></span>**6.3.12 LCD\_GetLibDate**

Gets the create date of funciton library.

#### **Syntax**

void LCD\_GetLibDate(

unsigned char \*LibDate);

#### **Parameters**

LibDate

Gets the create date of funciton library

#### **Return values**

None

#### <span id="page-50-1"></span>**6.3.13 LCD\_GetLibVersion**

Get the version number of function library.

#### **Syntax**

unsigned LCD\_GetLibVersion(void);

#### **Parameters**

None

#### **Return values**

Return the current version number.

G-4513 系列 使用手冊 わたい インタン おおとこ あいしゃ あいしゃ 版本 1.0.2 まちゅう 第 51 頁

## <span id="page-51-0"></span>**7. 程式編譯與下載步驟**

此章節將介紹如何編譯與執行 G-4513 的程式

![](_page_51_Picture_102.jpeg)

#### 步驟 **1**:

在 C 槽建立資料夾並取名為"MyDemo",複製 lib 及程式到 MyDemo 資料夾內。

![](_page_51_Picture_103.jpeg)

G-4513 系列 使用手冊 わたい インタン おおとこ あいしゃ あいしゃ 版本 1.0.2 まち 第 52 頁

#### 步驟 **2**:

執行 TC++ 1.0, 按下"Project\Open project…"建立新的專案檔並取名為 "TEST.PRJ"。

![](_page_52_Figure_2.jpeg)

#### 步驟 **3**:

使用"Add"功能加入編譯需用到的函式庫檔案到 MyDemo 資料夾。

![](_page_52_Figure_5.jpeg)

G-4513 系列 使用手冊 わたい インタン おおとこ あいしゃ あいしゃ 版本 1.0.2 まちる 第 53 頁

#### 步驟 **4**:

參照步驟 3,加入其它函式庫檔案及 TEST.c 到 MyDemo 資料夾。

![](_page_53_Picture_141.jpeg)

#### 步驟 **5**:

點選"Options/Compiler/Code generation…"將編譯模式設為 Large,接著點選 "More…"分別設定"Floating point"和"Instruction Set"參數為 Emulation 和 80186。設定完後按 OK 儲存設定。

![](_page_53_Figure_5.jpeg)

#### 步驟 **6**:

點選"Option/Debugger... "將"Source Debugging"參數設定為"None"。

![](_page_54_Picture_2.jpeg)

#### 步驟 **7**:

點 選 "Option/Directories... " 設 定 "Output Directory " 輸 出 目 錄 為 "C:\MyDemo"。

![](_page_54_Figure_5.jpeg)

#### 步驟 **8**:

設定完所有參數後,接下"Compile/build all"產生執行檔"TEST.exe"。

![](_page_55_Picture_95.jpeg)

#### 步驟 **9**:

複製 7188XW.exe 到 MyDemo 目錄,然後雙擊左鍵執行 7188XW.exe,並將 G-4513 系列的 COM1 連接至 PC 的 RS-232。

![](_page_55_Picture_5.jpeg)

G-4513 系列 使用手冊 わたい インタン おおとこ あいしゃ あいしゃ 版本 1.0.2 まちの 第 56 頁

#### 步驟 **10**:

在 7188xw.exe 輸入指令"load",按下"Alt+E"並輸入"TEST.exe"後,開始 下載程序。

![](_page_56_Picture_2.jpeg)

#### 步驟 **11**:

下載完成後,輸入"run"開始執行"TEST.exe"。

![](_page_56_Picture_5.jpeg)

**G-4513 系列 使用手冊 インファン インファン あいしゃ あいしゃ あいしゃ 版本 1.0.2 おもの 第 57 頁** 

## <span id="page-57-0"></span>**附錄 A. 手冊修訂記錄**

本章提供此使用手冊的修訂記錄。

下表提供此文件每次修訂的日期與說明。

![](_page_57_Picture_84.jpeg)

**G-4513 系列 使用手冊 わたい インタン あんしゃ あんしゃ あんしゃ あんしゃ 版本 1.0.2 またの 第 58 頁**